**MINISTERE DE L'ENSEIGNEMENT SUPERIEUR ET DE LA RECHERCHE SCIENTIFIQUE UNIVERSITE MOULOUD MAMMERI TIZI-OUZOU**

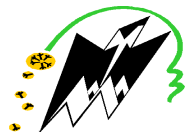

**FACULTE DE GENIE ELECTRIQUE ET DE L'INFORMATIQUE DEPARTEMENT D'ELECTRONIQUE**

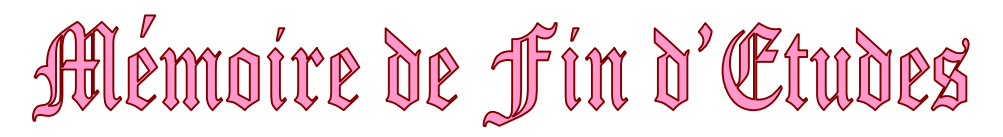

Présenté en vue de l'obtention du

Diplôme d'Ingénieur d'Etat En Electronique

**Option: Communication** 

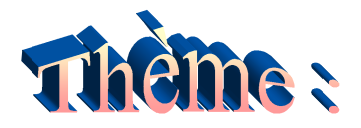

Analyse d'image par filtrage de Gabor. Application aux images satellitaires (MSG)

**Proposé et dirigé par :**

**Présenté par :**

**M. ATTAF Youcef.**

**M. DEMICHE Abdelaziz. Mr. AKLI Hakim.**

**Année universitaire 2009/2010**

### *SOMMAIRE*

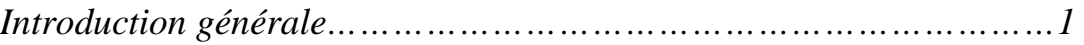

# *Chapitre I : Généralités sur le traitement d'image*

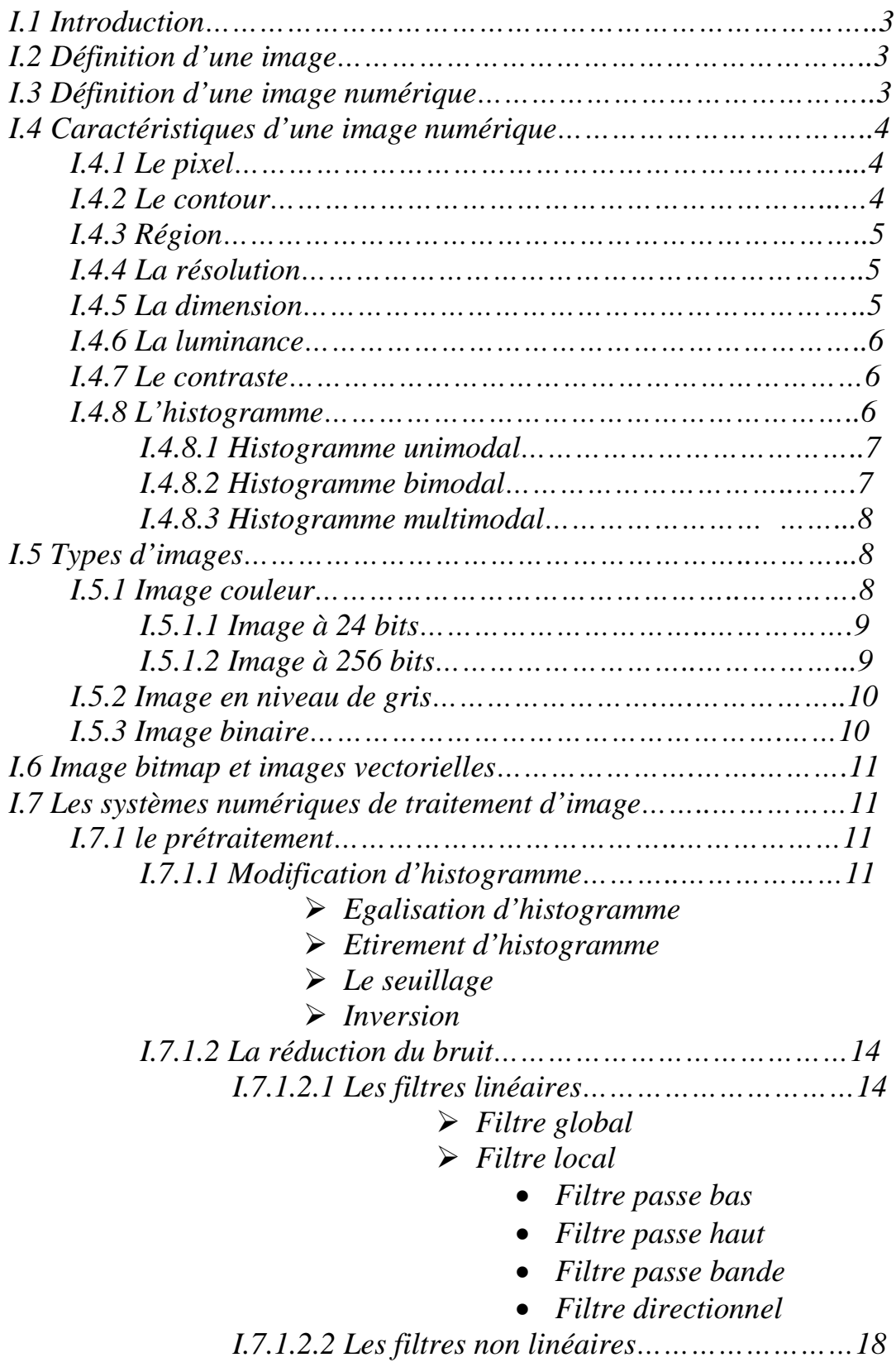

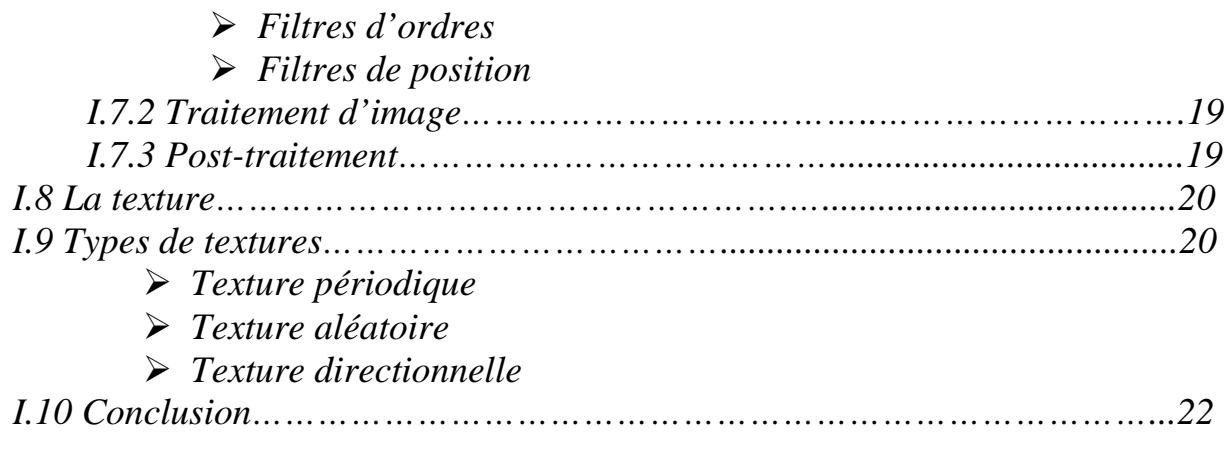

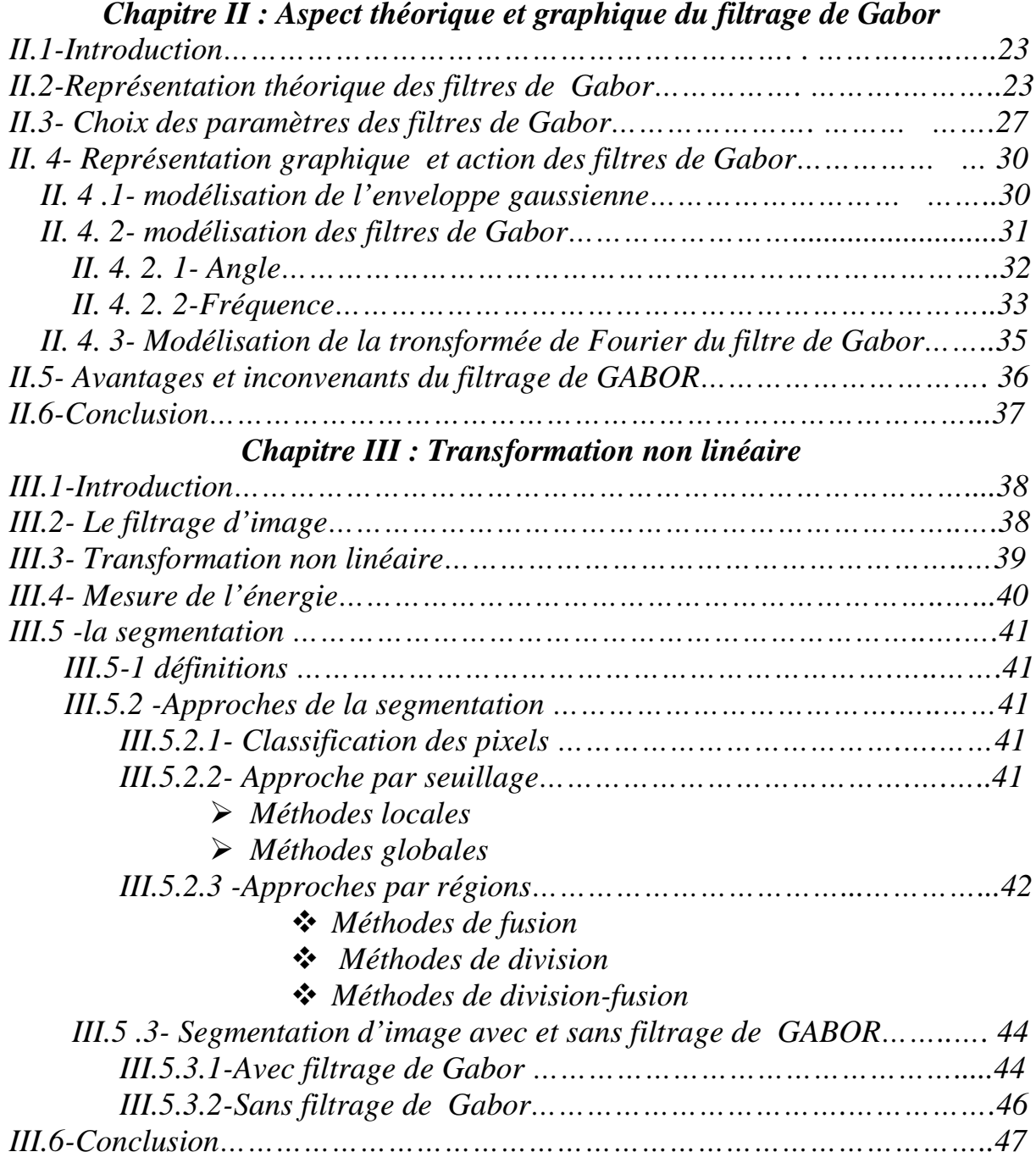

# *Chapitre IV : Tests et résultats*

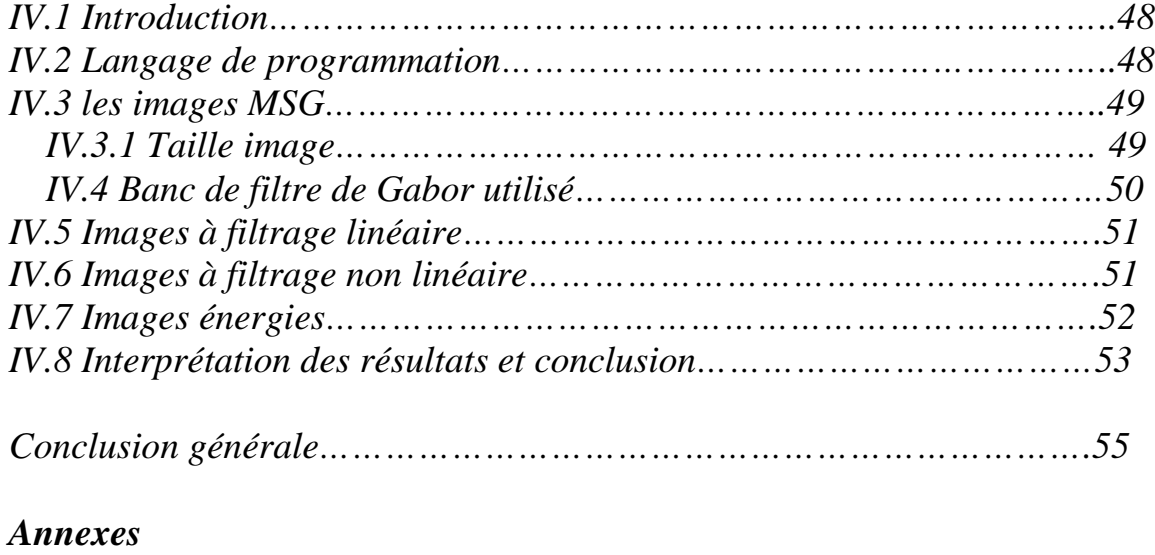

*Résumé Bibliographie*

# **Introduction générale**

#### **Introduction générale :**

A mesure que l'image numérique se présente comme une source d'informations privilégiées, son traitement suscite un intérêt croissant dans le monde scientifique. En effet, la multiplication des systèmes d'acquisition a permis la production d'un grand nombre d'images, ce qui a conduit à l'utilisation des moyens plus sophistiqués pour leurs exploitations. Dans ce contexte, le traitement informatique des images s'inscrit dans un processus préliminaire destiné à préparer les images pour faciliter, entre autre leurs interprétations, leurs stockages et leurs transmissions.

De ce fait, le traitement d'images opérant sur celles-ci, dans le but de rendre cette opération possible, plus simple, plus efficace et plus agréable. L'amélioration de l'aspect visuel de l'image et d'en extraire des informations jugées pertinentes. Dans le traitement d'image, la segmentation est une étape fondamentale dans la mesure où elle conditionne l'interprétation de l'image et permet également la description de l'information contenue dans l'image en donnant une représentation plus condensée et facilement exploitable.

Une image est un objet très irrégulier pour de nombreuses raisons, dues par exemple au bruit, au flou, ou encore à la quantification, compliquant énormément l'analyse d'images et en particulier la détection de formes. Dans le but de passer outre ces problèmes, l'une des idées les plus simples est de « dégrader » l'image de manière contrôlée afin de ne garder que les détails se trouvant au delà d'une échelle choisie. Ces techniques sont appelées des « filtrages d'images ».

Nous allons ici étudier l'exemple d'un filtrage assez évolué appelé le « filtrage de Gabor », et pour cela nous avons répartie notre travail en quatre chapitres.

Le premier consiste à rappeler quelques notions fondamentales sur le traitement d'image qui est une étape essentielle avant une quelconque analyse.

Le deuxième est consacré à l'étude des filtres de Gabor qui ont des caractéristiques excellentes dans la localisation spatio-fréquentielle et qui ont une influence sur la qualité du résultat d'une analyse.

Le troisième basé sur l'étude de la transformation non linéaire et leurs influences sur l'image.

Dans le dernier chapitre on aura à faire à des résultats obtenus en appliquant les filtres de Gabor sur des images satellitaires (MSG).

Et on termine par une conclusion générale, des annexes et une bibliographie.

# Chapitre. I

# **Généralités sur le traitement d'image**

#### **I.1 Introduction :**

Le traitement d'image est une méthode qui est né de l'idée et de la nécessité de remplacer l'observateur humain par la machine. Les domaines du traitement des images sont très vastes, allant de l'imagerie aérienne et satellitaire, aux technologies biomédicales, ainsi qu'à la robotique. Il désigne l'ensemble des méthodes et techniques dont l'objectif est d'améliorer la qualité d'image ; dans ce chapitre nous abordons les notions fondamentales et indispensables à toutes opérations de traitement d'image.

#### **I.2 Définition d'une image :**

D'une manière générale, on définie une image comme étant un support d'informations. Une image peut être considérer comme étant un signal bidimensionnel variant dans l'espace suivant les directions horizontal X et verticale Y. donc le traitement s'effectue en appliquant tous les outils mathématiques du traitement de signal mais à deux dimensions , par exemple la transformé de Fourier.

#### **I.3 Définition d'une image numérique :**

L'image numérique désigne, toute image qui a été acquise, traiter et sauvegardée sous forme codée représentable par des nombres (valeurs numériques). Elle est représentée par une matrice bidimensionnelle de valeurs numériques f(x, y) où :

> X, y : coordonnées cartésiennes d'un point de l'image  $F(x, y)$ : niveau de gris en ce point.

#### **I.4 Caractéristiques d'une image numérique [1][6]** :

#### **I.4.1 Le pixel :**

Les pixels sont les plus petits éléments constitutifs d'une image numérique. Le nom de "pixel", abrégé px, provient de l'expression anglaise *picture element*, qui signifie "élément d'image" ou "point élémentaire".

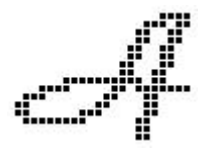

La quantité d'information que véhicule chaque pixel donne des nuances entre images monochromes et images couleurs. Dans le cas d'une image monochrome, chaque pixel est codé sur un octet, et la taille mémoire nécessaire pour afficher une telle image est directement liée à la taille de l'image. Dans une image couleur (R.V.B), un pixel est représenté généralement sur trois octets : un octet pour chacune des couleurs.

Un pixel est généralement rectangulaire, ou presque carré et présente une taille comprise entre 0,18 mm et 0,66 mm de côté.

#### **I.4.2 Les contours** :

Les contours représentent les frontières entre les objets de l'image, ou la limite entre deux pixels dont les niveaux de gris représentent une différence significative.

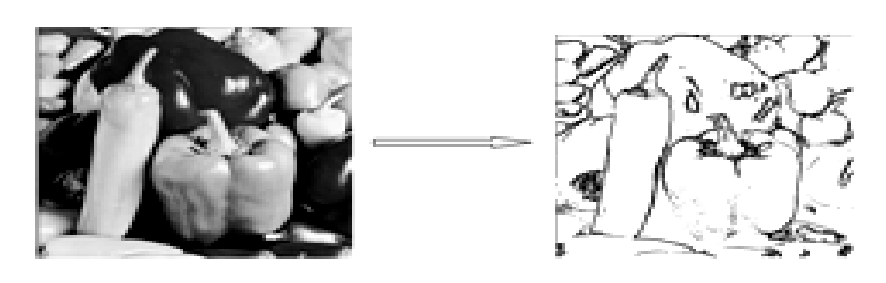

*Figure I.1 : Les contours*

#### **I.4.3 Région** :

Ensemble connexe de pixels ayant une ou plusieurs propriétés communes.

#### **I.4.4 La résolution :**

C'est la clarté ou la finesse de détails atteinte par un moniteur ou une imprimante dans la production d'images, elle détermine le nombre de pixels par unité de longueur de la structure à numériser, plus le nombre de pixels est élevé, plus la quantité d'informations qui décrit l'image est importante et plus la résolution est élevée.

#### **I.4.5 Dimension :**

C'est la taille de l'image. Celle-ci se présente sous forme d'une matrice de n lignes et p colonnes. Le nombre de ligne de cette matrice multiplié par le nombre de colonnes nous donne la dimension ou la taille (n\*p) qui est le nombre de pixel de l'image.

Ex : 1024\*1024, 512\*512, 256\*256…etc.

#### **I.4.6 La luminance :**

C'est le degré de luminosité des points de l'image. Elle est définie aussi comme étant le quotient de l'intensité lumineuse d'une surface par l'aire apparente de cette surface, pour un observateur lointain, le mot luminance est substitué au mot brillance, qui correspond à l'éclat d'un objet.

Une bonne luminance est caractérisée par :

-Des images lumineuses (brillantes)

-un bon contraste ; il faut éviter les images où la gamme de contraste tend vers le blanc ou le noir, ces images entraînent des pertes de détails dans les zones sombres ou lumineuses

-L'absence de parasites.

#### **I.4.7 Le contraste :**

C'est l'opposition marquée entre deux régions d'une image, plus précisément entre les régions sombres et les régions claires de cette image. Le contraste est défini en fonction des luminances de deux zones d'images.

Si L1 et L2 sont les degrés de luminosité respectivement de deux zones voisines A1 et A2 d'une image, le contraste C est défini par le rapport :

$$
C = \frac{L1 - L2}{L1 + L2}
$$

#### **I.4.8 Un histogramme :**

L'histogramme est un graphique statistique permettant de représenter les distributions des intensités des pixels d'une image. Un système d'axe sert à la représentation avec les abscisses et les ordonnées, où les abscisses expriment la luminosité et les ordonnées expriment le nombre de pixels dans l'image. Il

peut être utilisé pour améliorer la qualité d'une image en introduisant quelques modifications pour pouvoir extraire les informations utiles de celle-ci, il représente un résumé simple mais souvent suffisant de contenu de l'image

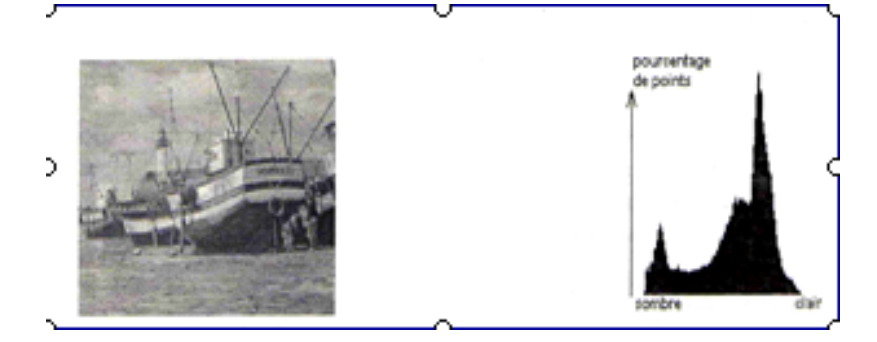

### **L'histogramme**

On peut distinguer trois types d'histogrammes d'image :

### **I.4.8.1 Histogramme unimodal :**

Ce type d'histogramme n'a qu'un seul pic, il présent, soit un objet, soit un fond; c'est-à-dire une classe.

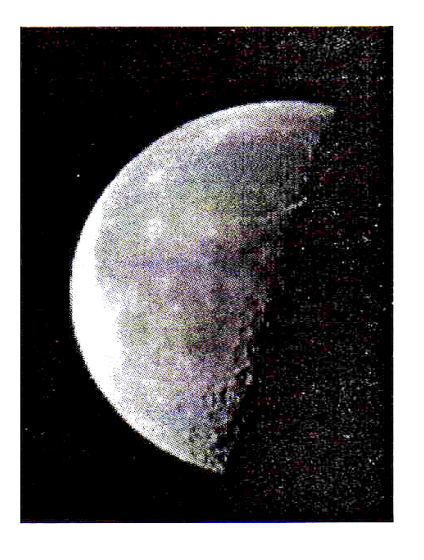

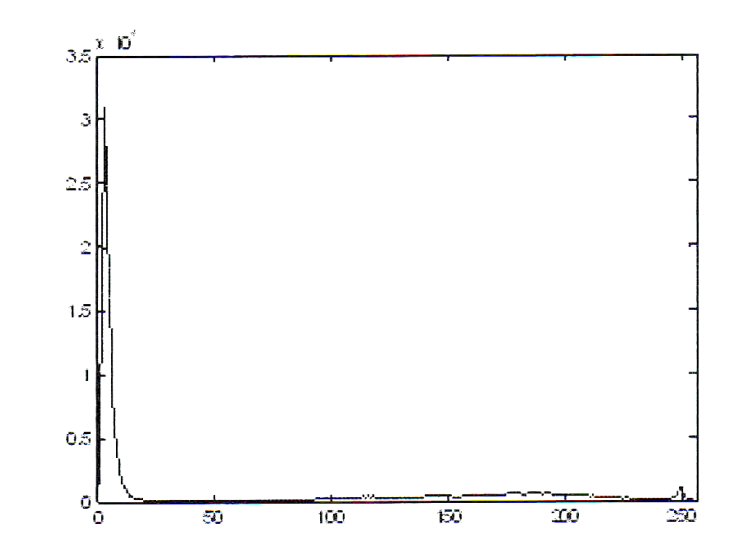

*Figure I.3: Histogramme unimodal*

# **I.4.8.2 Histogramme bimodal:**

Il est formé de deux pics séparés par une vallée, il présente soit un objet soit un fond.

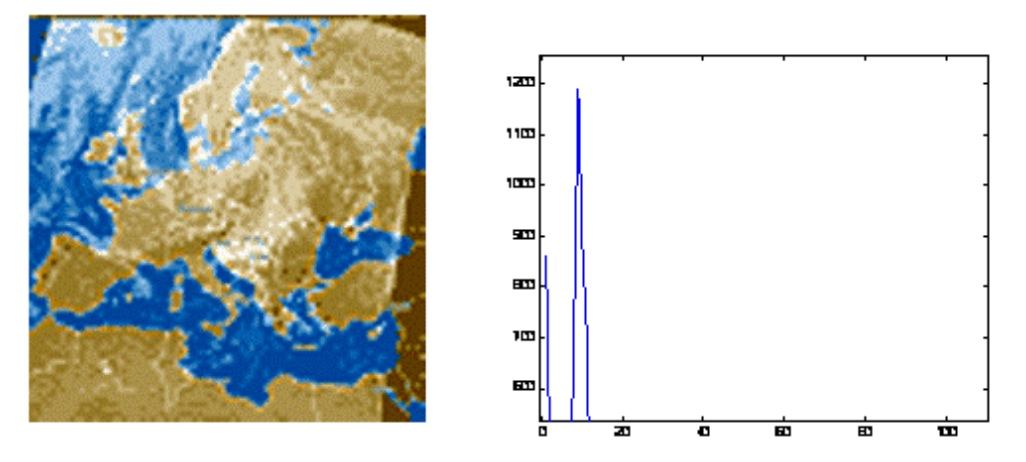

*Figure I.4: Histogramme bimodal*

# **I .4.8.3 Histogramme multimodal:**

Il est formé de plusieurs pics séparés par des vallées ce qui nous renseigne sur la présence de plusieurs objets.

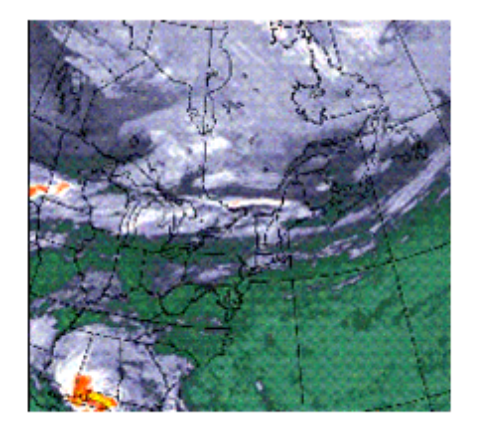

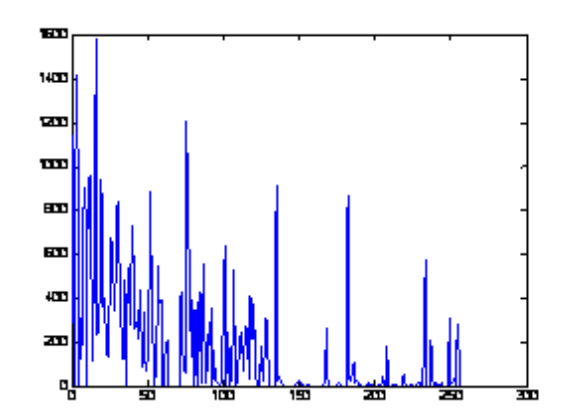

*Figure I.5: Histogramme multimodal*

# **I.5 Types d'images :**

# **I.5.1 Image couleur :**

La commission internationale de l'éclairage (CIE) a fixée conventionnellement un système de référence dit RVB (rouge, vert, bleu), qui

consiste en la reproduction de presque toutes les couleurs existantes par la combinaison de ces trois composantes primaires.

Il existe différents types d'images couleurs en fonction du nombre de bits utilisés pour le stockage de l'information couleur.

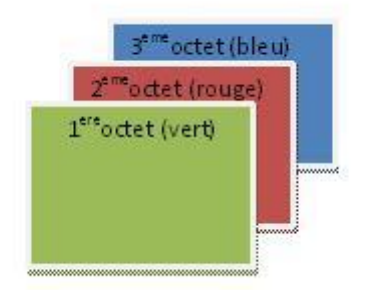

*Figure I.6 : Les trois composantes d'une image couleur*

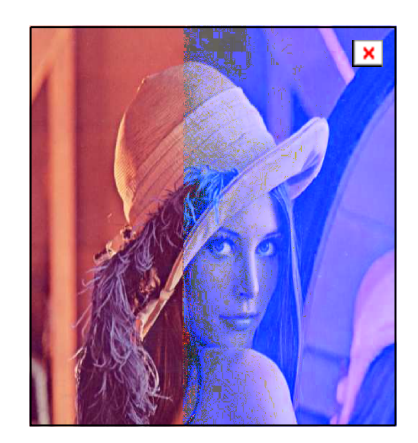

*Figure I.7***:** *Image couleur*

# **I.5.1.1 Image à 24 bits :**

Le codage de la couleur est réalisé sur 3 octets, chaque octet représente la valeur d'une composante couleur par un entier de 0 à 255. Ces trois valeurs codent généralement la couleur dans l'espace RVB.

#### **I.5.1.2 Image à 256 bits :**

Pour que l'information couleur soit codée sur un octet (pour gagner de la place) au lieu de trois, on utilise une palette (table) de couleurs attachée à l'image. Chaque pixel véhiculera un chiffre compris entre 0 et 256. A chacun de ces chiffres va correspondre une couleur, définie par son code RVB et stockée dans une palette.

Lors de la visualisation de l'image, la correspondance se fait entre le numéro de la couleur affectée à chaque pixel et le code couleur RVB correspondant.

#### **I.5.2 Image en niveau de gris:**

Le niveau de gris est la valeur de l'intensité lumineuse en un point. La couleur du pixel peut prendre des valeurs allant du noir au blanc en passant par un nombre fini de niveaux intermédiaires.

En général, les images en niveau de gris renferment 256 teintes de gris.

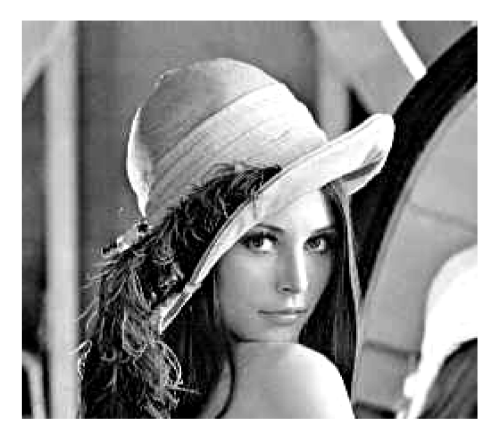

*Figure I.8 : image en niveau de gris*

#### **I.5.3 Images binaires :**

Une image binaire est une matrice rectangulaire dont le nombre de niveaux de gris est réduit aux deux éléments 0 et 1, ou le niveau 0 représente le noir absolu et le niveau 1 représente le blanc. On n'utilise dans ce cas qu'un seul bit pour coder le niveau de gris.

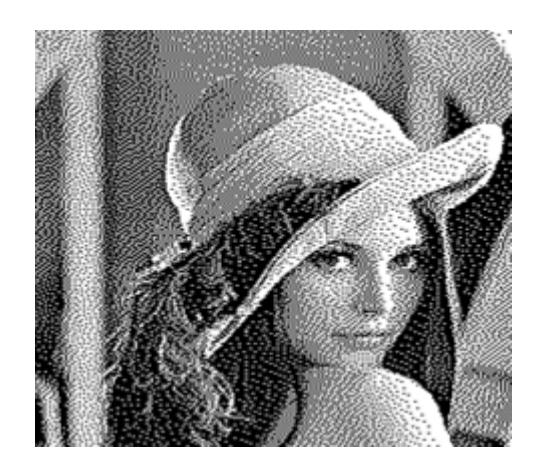

#### *Figure I.9: Image binaire*

**I.6 Image bitmap et image vectorielle:** Les images appartiennent à deux grandes familles : bitmap (image bit) et vectorielle.

-une image vectorielle est décrite à l'aide de courbes et d'équations mathématiques.

-une image bitmap est constituée de pixels et se réduit donc à une matrice de points.

#### **I.7 Les systèmes numériques de traitement d'images:**

Le traitement d'une image a pour but d'extraire l'information qu'elle contienne pour résoudre un problème en éliminant l'information inutile.

Le traitement s'effectue en trois étapes : le prétraitement, le traitement et le post-traitement.

#### **I.7.1 Le prétraitement :**

Le prétraitement est la première étape du traitement de l'information visuelle, il permet d'améliorer la perception et la visualisation de certains détails, de déduire le bruit et de faciliter le traitement d'une image.

Les techniques de prétraitement les plus courantes sont : la modification d'histogramme et la réduction de bruit.

#### **I.7.1.1 Modification d'histogramme :**

La modification d'histogramme est une opération qui consiste à donner à l'histogramme une forme bien déterminée dans le but d'améliorer l'image.

 **Egalisation d'histogramme :** L'égalisation d'histogramme a pour but d'harmoniser la répartition des niveaux de luminosité de l'image, de telle manière à tendre vers un même nombre de pixels chacun des niveaux d'histogramme. Cette opération vise à augmenter les nuances dans l'image.

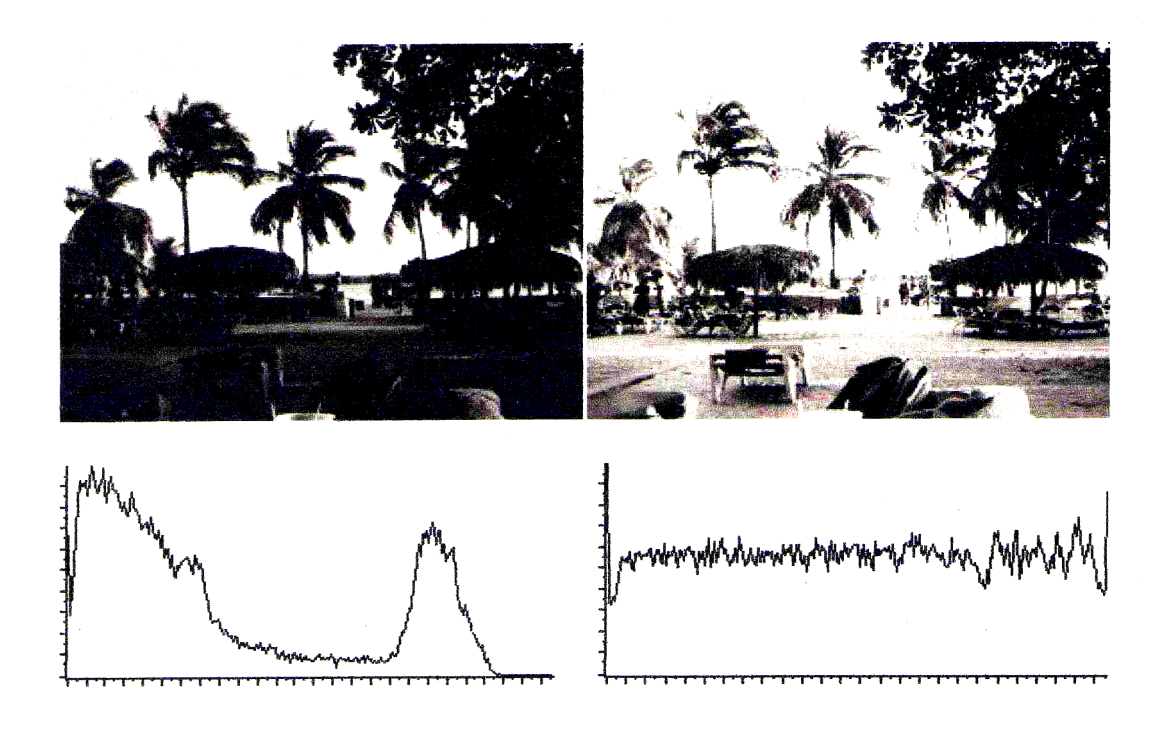

*Figure I.10 : Egalisation d'histogramme*

 **Etirement d'histogramme :** Il s'agit d'une opération consistant à modifier l'histogramme de telle manière à répartir au mieux les intensités sur l'échelle des valeurs disponibles. Ceci revient à étendre l'histogramme afin que la valeur d'intensité la plus basse soit à zéro et que la plus haute à la valeur maximale. Donc un histogramme qui permet d'obtenir un bon contraste.

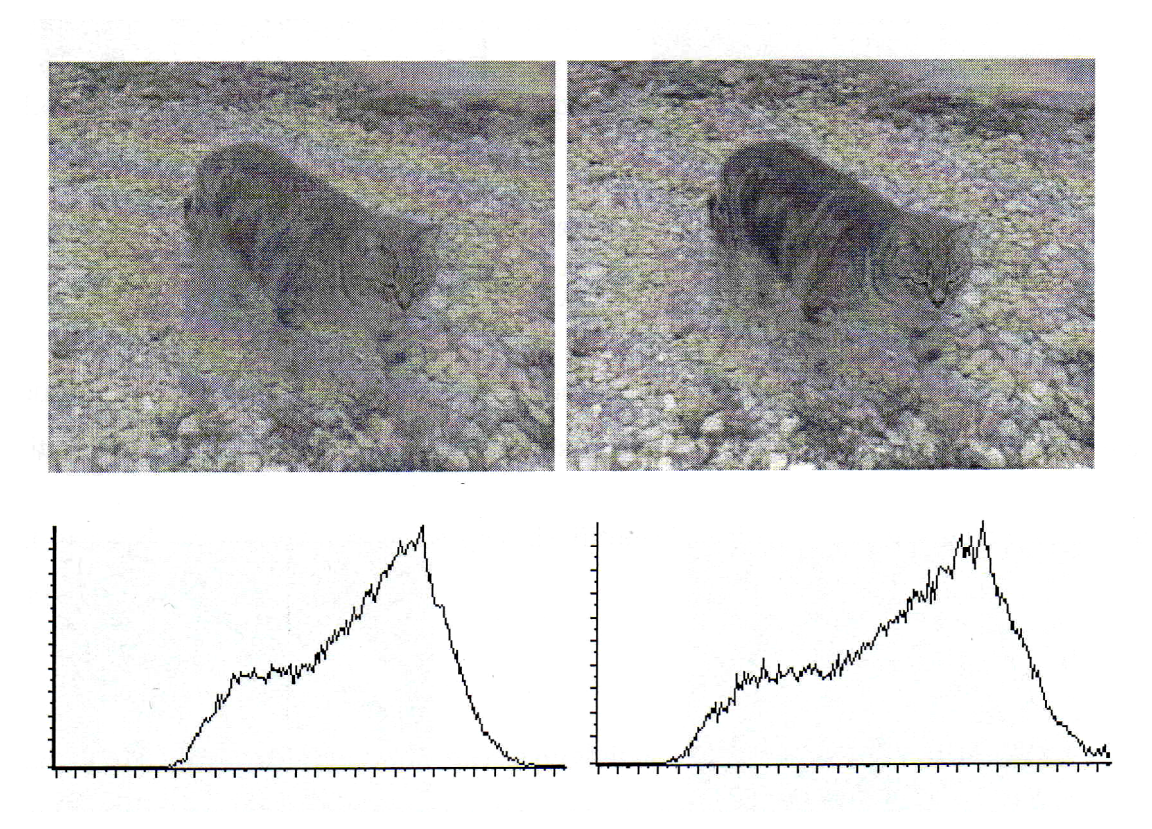

*Figure I.11 : Etirement d'histogramme*

 **Le seuillage :** Le seuillage consiste à mettre à zéro (0) tous les pixels ayant un niveau de gris inférieur à une certaine valeur (appelée seuil) et à un (1), les pixels ayant une valeur supérieure à ce seuil. Ainsi le résultat du seuillage est une image binaire contenant des pixels noirs et blancs, c'est la raison pour laquelle le terme de binarisation est employé. Le seuillage permet de mettre en évidence des formes ou des objets dans une image.

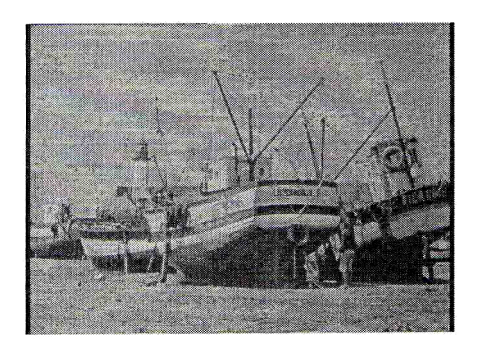

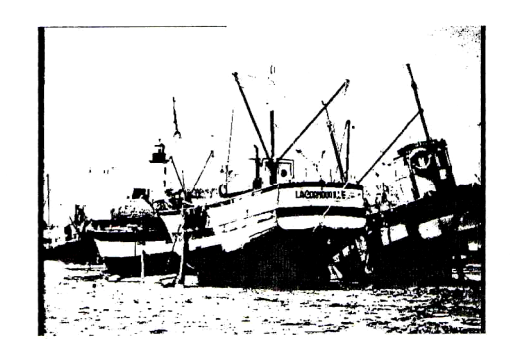

*Figure I.12 : seuillage*

 **Inversion (négatif) :** L'opération d'inversion consiste, comme son nom indique, à inverser les valeurs des pixels par rapport à la moyenne des valeurs possibles. Le résultat obtenu est appelé négatif.

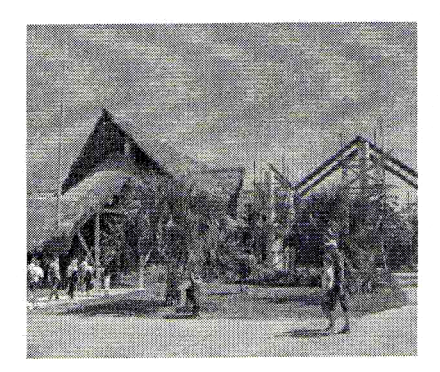

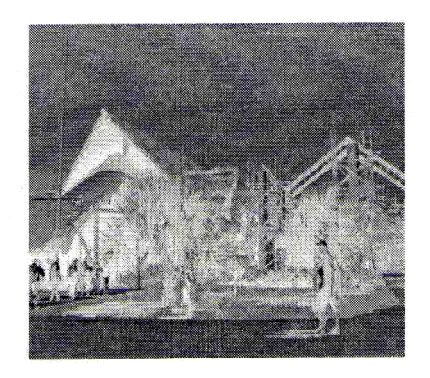

*Figure I.13 : Effet de l'inversion*

# **I.7.1.2 La réduction du bruit :**

Le filtrage permet de réduire les bruits qui surchargent l'image et cela sans perte d'information utile.

Il existe deux grandes familles de ces filtres : filtre linéaire et filtre non linéaire.

# **I.7.1.2.1 Les filtres linéaires :**

Les défauts optiques et les problèmes d'éclairage en photographie sont souvent des phénomènes linéaires, c'est pourquoi on a recours dans ce genre de situation au filtrage linéaire. Un filtre est dit linéaire s'il affecte à chaque point (i, j) de l'image une combinaison linéaire de ces voisins. Filtrer une image  $I(x, y)$  consiste donc à la convoluer avec une fonction h (i, j) qui est la réponse impulsionnelle du filtre. Les filtres linéaires sont effectués par le produit de convolution.

Il existe deux méthodes pour ce type de filtrage : le filtrage linéaire global et le filtrage linéaire local.

 **Filtre global :** Le filtre global consiste à effectuer le produit de convolution de la transformée de Fourier de l'image par une fonction F, qui est la fonction de transfert du filtre, appelée « gain complexe du filtre ».

 **Filtre local :** Ce filtrage consiste à effectuer le produit de convolution de l'image par une fonction de voisinage (masque). La convolution est effectuée en appliquant un masque à tous les pixels de l'image. Les filtres locaux les plus utilisés sont les filtres passe-bas et les filtres passe-haut.

 **Filtre passe-bas [6]:** Il élimine les fréquences élevées, c'est à dire les grandes transitions en niveau de gris du pixel et ces voisins. Ce filtrage va réduire les hautes fréquences qui étaient naturellement présentes dans l'image, il en résultera un adoucissement des contours (impression de léger flou). Il est appelé filtrage d'adoucissement ou lissage car il adoucit considérablement les contours.

L'opération de lissage est souvent utilisée pour atténuer le bruit et les irrégularités de l'image. Elle peut être répétée plusieurs fois, ce qui crée un effet de flou. En pratique, il faut choisir un compromis entre l'atténuation et la conservation des détails et contours significatifs. Pour réaliser le filtrage, on effectue le produit de convolution de l'image par une fonction de voisinage définie d'une façon générale par :

$$
H_b = \left(\frac{1}{b+2}\right)^2 \begin{bmatrix} 1 & b & 1 \\ b & b^2 & b \\ 1 & b & 1 \end{bmatrix}
$$
 Où  $\left(\frac{1}{b+2}\right)^2$  est un facteur de normalisation.

Les deux types de filtre passe-bas les plus utilisés sont pour  $b=1$  et  $b=2$ .

Pour b=1 on a :  $\overline{\phantom{a}}$  $\overline{\phantom{a}}$  $\overline{\phantom{a}}$ ┘  $\overline{\phantom{a}}$ L  $\mathsf{L}$  $\mathbf{r}$ L  $\mathbf{r}$  $=$ 1 1 1 1 1 1 1 1 1 9  $H_1 = \frac{1}{2} \begin{vmatrix} 1 & 1 & 1 \end{vmatrix}$  c'est le filtre moyen, il remplace la valeur de

chaque point de l'image par la moyenne effectuée sur ses premiers voisins.

Pour b=2 on a : 
$$
H_2 = \frac{1}{16} \begin{bmatrix} 1 & 2 & 1 \\ 2 & 4 & 2 \\ 1 & 2 & 1 \end{bmatrix}
$$
 c'est le filter passe-bas le plus utilisé, il

affecte au pixel central le poids le plus grand par rapport a son voisinage.

Exemple (filtre gaussien)

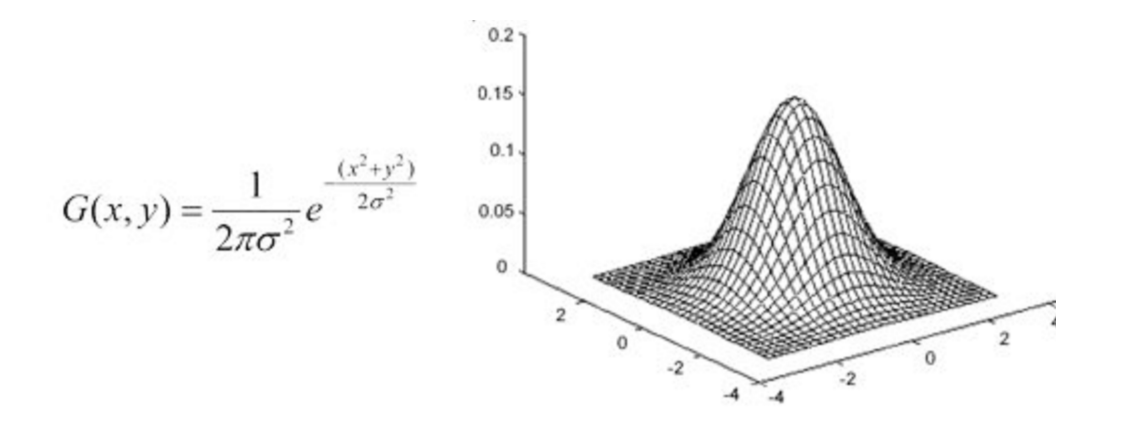

La matrice de convolution est :  $\overline{\phantom{a}}$  $\overline{\phantom{a}}$  $\overline{\phantom{a}}$ J  $\overline{\phantom{a}}$  $\mathsf{L}$  $\mathbf{r}$  $\mathbf{r}$ L  $\mathsf{L}$ 1 2 1 2 4 2 1 2 1 16 1

En général un filtre gaussien avec  $\sigma$ <1 est utilisé pour réduire le bruit, et si  $\sigma$  > 1 c'est dans le but de le fabriquer, qu'on va utiliser pour faire un « masque flou » personnalisé. Il faut noter que plus  $\sigma$  est grande, plus le flou appliqué a l'image sera marqué.

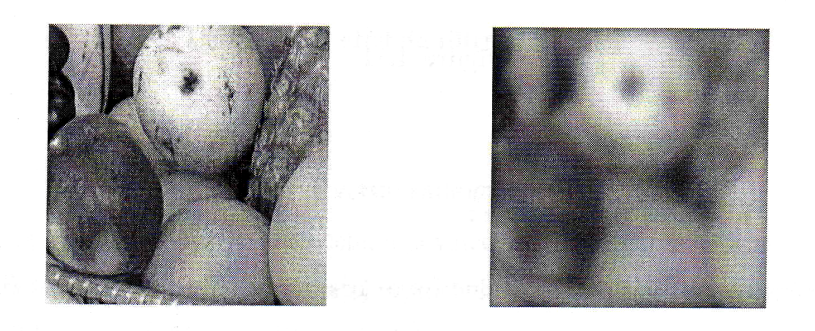

*Figure I.14 : Effet D'un filtre passe bas*

#### **Filtre passe-haut :** Le renforcement

des contours et leur extraction, s'obtiennent dans le domaine fréquentiel par l'application d'un filtre passe-haut.

Le filtre digital passe-haut a les caractéristiques inverses du filtre passe-bas. Ce filtre n'affecte pas les composantes de haute fréquence d'un signal, mais doit atténuer les composantes de basse fréquence. Le filtrage passe haut est réalisé par le produit de convolution de l'image par les masques suivants :

$$
H_1 = \begin{bmatrix} -1 & -1 & -1 \\ -1 & 9 & -1 \\ -1 & -1 & -1 \end{bmatrix} , \qquad H_2 = \begin{bmatrix} 1 & -2 & 1 \\ -2 & 5 & -2 \\ 1 & -2 & 1 \end{bmatrix}
$$

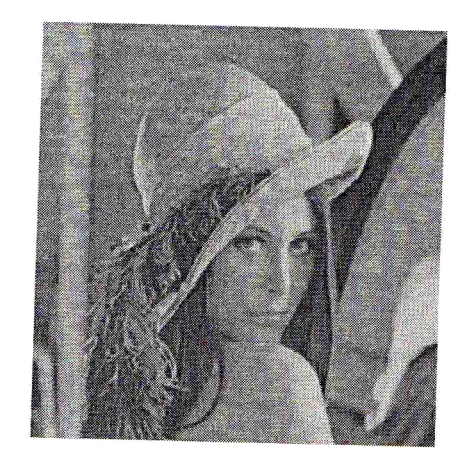

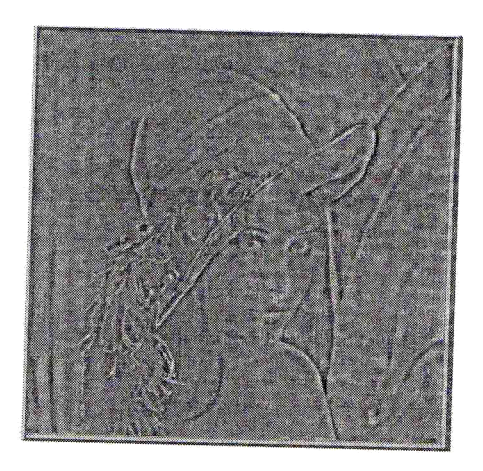

# *Figure I.15 : Effet d'un filtre passe haut* **Filtre passe-bande :** Cette opération

est une dérivée du filtre passe-bas. Elle consiste à éliminer la redondance d'information entre l'image originale et l'image obtenue par filtre passe-bas. Seule la différence entre l'image source et l'image traitée est conservée.

 **Filtre directionnel :** Dans certains cas, on cherche à faire apparaître des détails de l'image dans une direction bien déterminée. Pour cela, on utilise des filtres qui opèrent suivants des directions (horizontales, verticales et diagonales).

#### **I.7.1.2.2 filtre non linéaire :**

Dans ce type de filtrage, la nouvelle valeur de pixel n'est plus une combinaison linéaire des pixels, mais une autre forme de calcul excluant toute relation linéaire entre le pixel et son voisinage.

**Filtres d'ordre :** Ils classent les niveaux de gris d'un

voisinage et sélectionnent ces quantités en une ou plusieurs valeurs. Ils sont de deux types.

 **Filtre médian :** Ce filtre remplace la valeur du pixel central de masque par la valeur médiane du voisinage. Il produit un aboutissement de l'image et il ne crée pas des niveaux de gris non existants dans l'image.

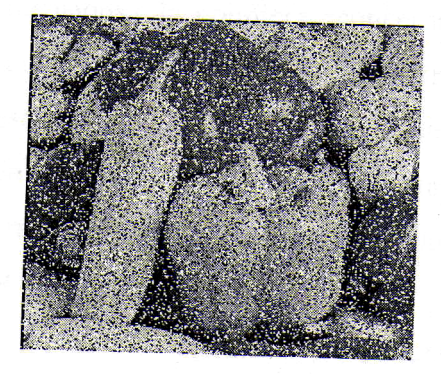

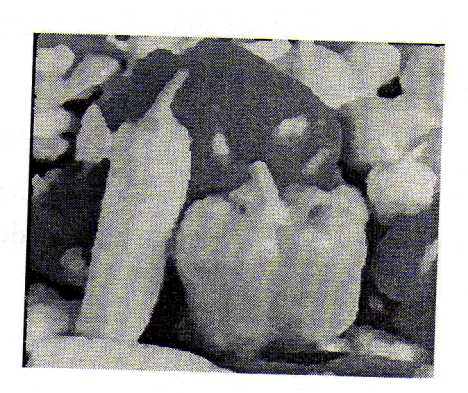

*Figure I.16 : Effet d'un filtre médian*

 **Le plus proche voisin radiométrique :** Dans ce cas, on attribue au pixel central la valeur de la moyenne des k pixels voisins dont les valeurs (en niveau de gris) sont les plus proches de la sienne.

 **Filtre de position :** Pour ce type, on utilise des voisinages 5\*5. Le sous voisinage le plus homogène est sélectionné et son niveau de gris moyen est affecté au point central.

### **I.7.2 Traitement d'images :**

Dans cette étape de la chaîne de traitement, nous allons exercer aux images plusieurs opérations : la détection de contour, calcul de gradient, la transformé de Fourier ou la segmentation.

#### **I.7.3 Post-traitement :**

Le post-traitement concerne l'image traitée, c'est la dernière étape dans un système numérique de traitement d'image. Les images traitées seront transmises, stockées ou visualisées.

Bien que la texture joue un rôle non négligeable dans le domaine de traitement d'image, l'étude de celle-ci dans le cadre de la segmentation et de l'analyse demeure toujours un problème d'actualité.

#### **I.8 La texture :**

La notion de texture est utilisée pour traduire un aspect homogène de la surface d'un objet sur une image. La texture se manifeste donc par une information visuelle qui permet de la décrire qualitativement à l'aide des objets suivants : grossière, fine, lisse, tachetée, marbrée, régulière, ou irrégulière.

#### **I.9 types de textures :**

Il existe trois types de textures : les textures aléatoires, les textures dites périodiques ou structurées et les textures directionnelles.

 **Textures périodiques :** Elles sont formées de primitives arrangées d'une façon particulière. Le motif de base se répète alors de manière régulière, on parle de textures ordonnées.

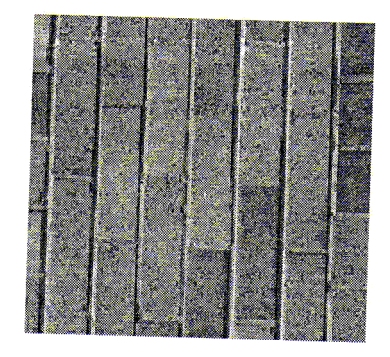

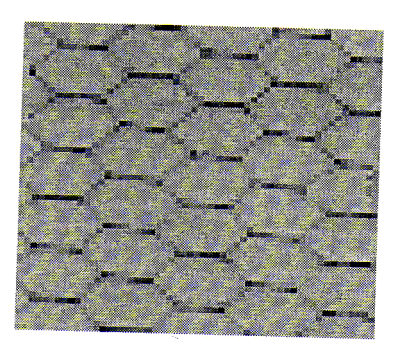

*Figure I.17 : Texture périodique*

 **Textures aléatoires :** Elles semblent totalement désordonnées, il est alors impossible d'isoler un motif de base.

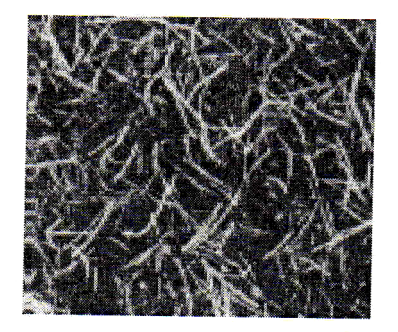

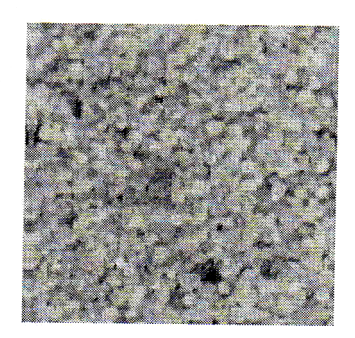

*Figure I.18 : Texture aléatoire*

 **Textures directionnelles :** Les textures directionnelles ne sont pas totalement aléatoires et ne présentent pas d'éléments structurants de base, elles se caractérisent essentiellement par certaines orientations.

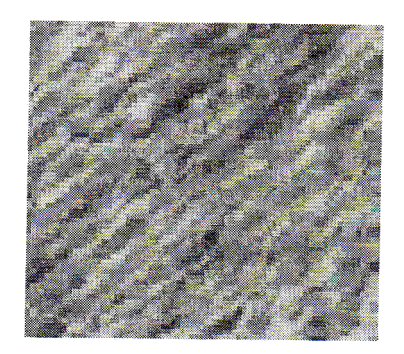

*Figure I.19 : Texture directionnelle*

#### **Remarque:**

En pratique, on distingue deux grandes classes de textures, qui correspondent à deux niveaux de perception :

1-Les macrotextures : présentent un aspect régulier, sous forme de motifs répétitifs spatialement placés selon une règle précise (exemple : peau de lézard, mur de brique).

2-Les microtextures : présentent des primitives « microscopiques » distribuées de manière aléatoires (exemple : sable, herbe).

#### **I.10 Conclusion :**

Le traitement d'image est né des nouveaux besoins qu'ont engendrés les nouvelles technologies, et s'est grandement appuyé sur ses mêmes nouvelles technologies pour se développer très rapidement.

Les méthodes de traitement de signaux au-delà de leurs diversités, convergent toutes vers le seul but qui est l'extraction du maximum d'informations d'un signal donné (amplitude, puissance, énergie, …etc.).

# Chapitre. II

# **Aspects théorique et graphique du filtrage de Gabor**

# **Chapitre II Aspect théorique et graphiques du filtrage de Gabor II.1-Introduction :**

Les filtres de Gabor sont une classe particulière des filtres linéaires, ils sont considérés comme des filtres précurseurs dans le domaine des méthodes de filtrage spatio-fréquentiel. Ce type de filtres permet de mettre en évidence des textures , ainsi que des zones homogènes d'une image. Leurs efficacités dans le domaine de la texture ne sont plus à démentrer.

Le filtrage de Gabor est une technique assez concluante, si elle est succédée d'une transformation non linéaire et d'une classification de chaque image filtrée.

#### **II.2-Représentation théorique des filtres de Gabor :**

#### **Origine de la formule (4):**

L'analyse spectrale et la décomposition d'un signal ont une grande importance dans l'analyse des données dans le domaine de traitement du signal. L'idée de base de la décomposition est de représenter le signal (ou la fonction) par ses différentes composantes spectrales afin de rendre possible l'analyse et la reconstitution du signal initial à partir de ces composantes.

Dans l'analyse spectrale les fonctions (sinus), (cosinus) et (l'exponentiel imaginaire) sont prises comme fonctions analysantes et la transformation de Fourier assure l'intermédiation entre les domaines temporel et fréquentiel. Elle permet la décomposition en une série ou une intégrale de Fourier définie par :

$$
\int_{-\infty}^{\infty} f(x) = \int_{-\infty}^{+\infty} f(x) \exp(-iwx) dx
$$

*f(* x,y) :signal à traiter

W=2 u (pulsation rd/s)

La transformée de Fourier du signal (TF) nous fournit une mesure des irrégularités du signal aux hautes fréquences. Alors qu' aucune information n'est fournit sur les localisations spatiales de ces irrégularités. Pour résoudre ce problème, en 1946 DENIS GABOR dans sa nouvelle décomposition a introduit une fenêtre spatiale g(x) dans la formule de la TF. Alors depuis, les filtres de Gabor ont connu une immense application :

$$
Gf\left(w,x\right)=\int\limits_{-\infty}^{+\infty}f\left(x\right)g\left(x-u\right)\exp\left(-iwx\right)dx
$$

Avec :

g(x-u) : fonction introduisant la notion de la fenêtre de Gabor (dans le domaine de définition du signal à analyser) .

u : la translation de la fenêtre.

#### **Première formule (11) :**

On obtient la fonction de Gabor en (2) dimensions qui est définie comme une gaussienne modulée par une sinusoïde.

La gaussienne est l'enveloppe du filtre et la sinusoïde, la porteuse, écrite sous la forme :

$$
h(x, y) = \exp\left\{-\frac{1}{2}\left[\frac{(x - x_0)^2}{\sigma_x^2} + \frac{(y - y_0)^2}{\sigma_y^2}\right]\right\} \cos(2\pi u_0 x + \phi)
$$
 (Equation 1)

# **Où :**

. u<sub>0</sub> représente la fréquence radiale du filtre.

.  $\sigma_x$  et  $\sigma_y$  représentent les constantes spatiales du filtre.

.  $\phi$  est la phase de la sinusoïde par rapport à l'axe des x.

.  $(x_0, y_0)$ : coordonnées du point où l'enveloppe gaussienne est

maximale.

#### **Ainsi :**

$$
(x-x_0)' = (x-x_0)^* \cos(\theta) + (y-y_0)^* \sin(\theta)
$$
  

$$
(y-y_0)' = -(x-x_0)^* \sin(\theta) + (y-y_0)^* \cos(\theta)
$$

 $\theta$  étant l'angle de rotation de l'enveloppe gaussienne g(x,y), telle que :

$$
\mathbf{g}(\mathbf{x}, \mathbf{y}) = (1/2 \ \sigma_x \sigma_y) \exp. \left\{ -\frac{1}{2} \left[ \frac{(x - x_0)^2}{\sigma_x^2} + \frac{(y - y_0)^2}{\sigma_y^2} \right] \right\} \dots \text{Equation 2}
$$

la TF de h(x,y)est :

H (u, v) = A(
$$
\exp\left\{-\frac{1}{2} \left[\frac{(u - u_0)^2}{\sigma_u^2} + \frac{v^2}{\sigma_v^2}\right]\right\} + \exp\left\{-\frac{1}{2} \left[\frac{(u + u_0)^2}{\sigma_u^2} + \frac{v^2}{\sigma_v^2}\right]\right\}
$$
).  
Equation 3

#### **Où :**

 $\sigma_u = 1/2$   $\sigma_x$  $\sigma_v = 1/2$   $\sigma_v$  $A = 2 \quad \sigma_x \sigma_y$ 

u<sub>o</sub>: fréquence radiale centrale

$$
(u - uo)' = (u - uo) * cos(\theta) + v * sin(\theta)
$$

$$
(v)' = -(u-uo) * sin(\theta) + v * cos(\theta)
$$

### **Seconde formulation (4) :**

On peut aussi formuler la TF du filtre de Gabor comme suit :

**H** (u,v)=**A** exp {
$$
-\frac{1}{2}[\frac{(u'-W)^2}{\sigma_u^2} + \frac{v'^2}{\sigma_v^2}]
$$
} (Equation4)

#### **Où:**

W : fréquence de la sinusoïde le long de l'axe des x

$$
\mathbf{A} = \left(\frac{U_h}{U_l}\right)^{\frac{1}{S-1}}
$$
\n
$$
\mathbf{W} = \mathbf{a}^{\mathbf{m}} \mathbf{U}_1
$$
\n
$$
\sigma_{\mathbf{u}} = \frac{(a-1)W}{(a+1)\sqrt{2\ln 2}}
$$
\n
$$
\sigma_{\mathbf{v}} = \tan\left(\frac{\pi}{2K}\right) [\mathbf{W} - \frac{(2\ln 2)\sigma_u^2}{W}] [2\ln 2 - \frac{(2\ln 2)^2 \sigma_u^2}{W^2}]^{-1/2}
$$

Ul et Uh représentent respectivement la fréquence radiale la plus basse et la fréquence radiale la plus élevée.

# m  $\in$  {0,1,...,S-1} et S est le nombre de fréquences.

#  $n \in \{0,1,...,K-1\}$  et K est le nombre d'orientations.

# u' = u \* cos(n \* (
$$
\frac{\pi}{4}
$$
)) + v \* sin(n \* ( $\frac{\pi}{4}$ ))  
\n# v' = -u \* sin(n \* ( $\frac{\pi}{4}$ )) + v \* cos(n \* ( $\frac{\pi}{4}$ ))

#### **II.3- Choix des paramètres des filtres de Gabor :(10)**

On génère une famille de filtres de Gabor sur (m) bandes de fréquences et (n) orientations, pour satisfaire tout l'espace fréquentiel.

Les (m) bandes passantes radiales sont organisées en octave, alors que les (n) orientations sont équidistantes. Par conséquent la longueur de la bande radiale de la bande (m) est environ le double de celle de la bande (m-1). La répartition en rosette des (m,n) filtres de l'ensemble, et l'organisation en octave des bandes passantes radiales sont représentées dans la figure suivante :

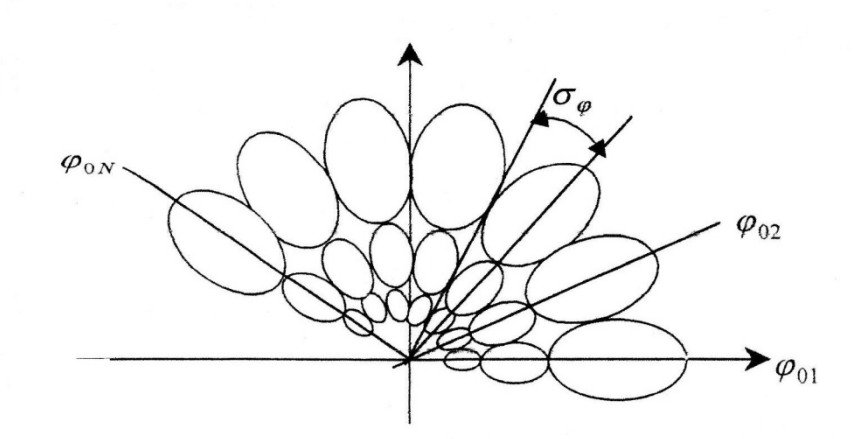

*Figure II.1 : Représentation en rosette des (n×m) filtres.*

# **Chapitre II Aspect théorique et graphiques du filtrage de Gabor**

On détermine les propriétés de localisation du filtre en fonction de sa longueur de bande,Ceci est défini comme étant l'intervalle sur lequel la fonction est supérieure ou égale à la moitié de sa valeur maximale.

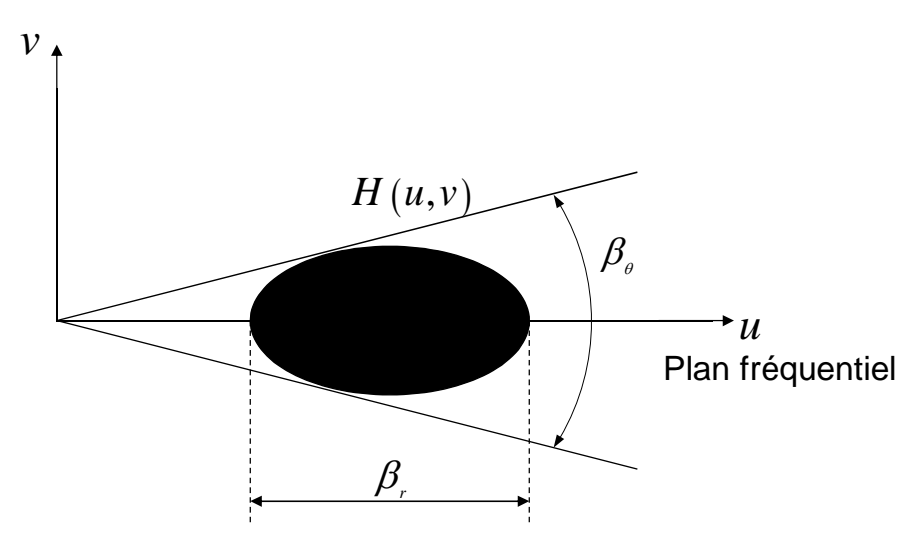

*Figure II.2 : Représentation schématique des largeurs des bandes angulaires*  $\beta_\theta$  et fréquentiels  $\beta_r$ 

Selon ANIL K , JAIN ,NALINI K , RATHA et SRIDHAR LAKSHMANAN, <sup>r</sup> et sont définies par :

$$
\beta_r = \log 2 \left( \frac{u_0 + \sqrt{2 \ln 2} \sigma_u}{u_0 + \sqrt{2 \ln 2} \sigma_v} \right)
$$

$$
\beta_{\theta} = 2\left(\tan^{-1}\frac{\sqrt{2\ln 2} \sigma_{\nu}}{u_0}\right)
$$

**Choix des paramètres <sup>r</sup> et :**
#### **Chapitre II Aspect théorique et graphiques du filtrage de Gabor**

En basant sur les résultats des expériences de physiologie, les cellules simples du cortex visuel ont une largeur de la bande d'ordre d'une octave, on choisit donc une valeur proche d'une octave pour <sub>Γ</sub>.

Le choix de la largeur de bande angulaire () est effectué de manière que les filtres soient approximativement juxtaposés et dépend de nombre d'orientations pris en compte, tel que :

 $=$   $\ln$ **Avec:** *n:* nombre d'orientations

Généralement, on prend :  $r = 1$  octave et  $\theta = 45^{\circ}$ , on peut alors exprimer  $\sigma_u$  et

 $\sigma$ <sub>v</sub> en fonction de la fréquence radiale comme suit :

$$
\sigma_u = \frac{u_0}{3\sqrt{2\ln 2}} \; ; \qquad \sigma_v = \frac{\tan(22.5^0) * u_0}{\sqrt{2\ln 2}}
$$

Les valeurs de  $u_0$  sont données par :

$$
\frac{1\sqrt{2}}{N}, \frac{2\sqrt{2}}{N}, \frac{4\sqrt{2}}{N}
$$
........, 
$$
\frac{n\sqrt{2}}{4\ N}
$$

**Où** : N est la largeur de l'image en nombre de pixels.

 $n=2^p$ , p : entier naturel

La fonction de transfert des filtres de Gabor bidimensionnels en coordonnées polaires est donnée comme suit :

H (f, )=2exp [-(f-f<sub>0m</sub>)<sup>2</sup>/2<sup>2</sup><sub>fm</sub>]exp[-(
$$
-_{0m}
$$
)<sup>2</sup>/2<sup>2</sup>] (equation 5)

#### **Chapitre II Aspect théorique et graphiques du filtrage de Gabor**

On a les relations suivantes :

$$
_{\rm fm} = *2^{m-1}
$$
\n
$$
_{\rm 0n} = 2 \quad (n-1)
$$
\n
$$
f_{\rm 0m} = f_{\rm min} + {}_{\rm fm}[1+3(2^{m-1}-1)]
$$
\n
$$
_{\rm fm} = f_{\rm max} - f_{\rm min}/2(2^{m}-1)
$$

La figure II.1 montre l'organisation en octave des bandes radiales, alors en variant les valeurs des paramètres n et m en balayant tout le spectre fréquentiel.

**NB**: on a fixe arbitrairement (m=3, n=7).

#### **II. 4- Représentation graphique et action des filtres de Gabor (6)-(8)-(9)** :

La TF et les filtres de Gabor suivent le même mode de fonctionnement sachant que le signal peut être représenté comme une superposition linéaire de sinusoïdes gaussiennes.

Ici, nous traitons trois models des trois fonctions suivantes :

-l'enveloppe gaussienne.

-filtres de Gabor.

-TF des filtres de Gabor.

#### **II. 4 .1- modélisation de l'enveloppe gaussienne :**

La formule qui représente l'enveloppe gaussienne est :

$$
g(\mathbf{x}, \mathbf{y}) = (1/2 \quad \sigma_x \sigma_y) \exp. \{ -\frac{1}{2} [\frac{(x - x_0)^2}{\sigma_x^2} + \frac{(y - y_0)^2}{\sigma_y^2}] \} \text{ (Equation 2)}
$$

Pour l'implémentation, on fait appel au logiciel matleb (programme 1), alors on obtient la représentation de l'équation (2) : figure II-3

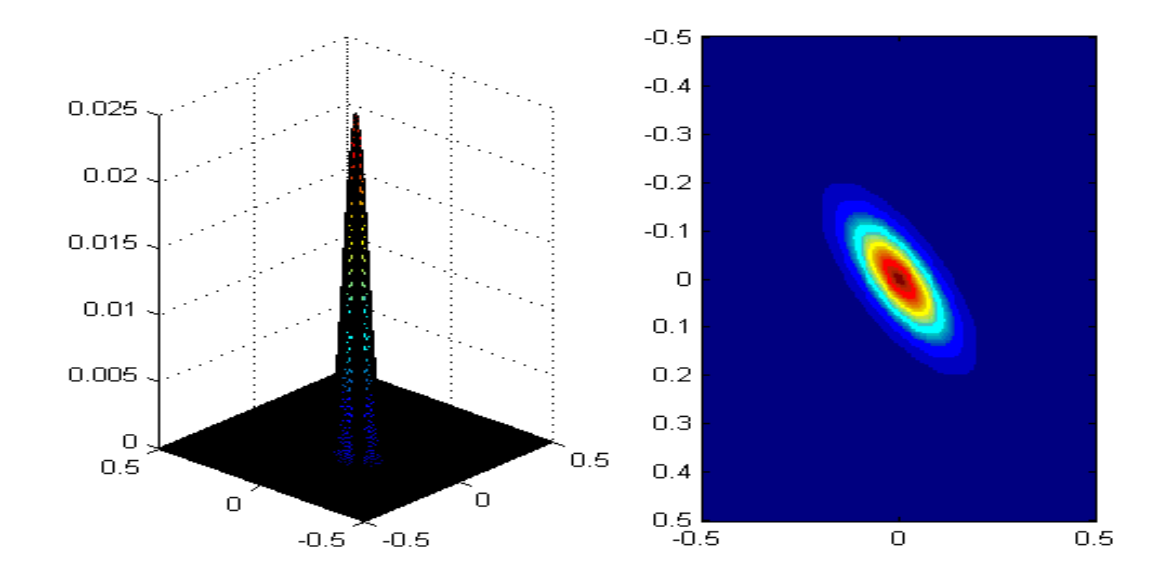

*Figure II.3 : Enveloppe gaussienne*

#### **II. 4. 2- modélisation des filtres de Gabor :**

Le filtrage de Gabor est représenté par l'enveloppe gaussienne modulée par une sinusoïdale, son implémentation matleb (programme 2) donne les figures II.4 et II.5 :

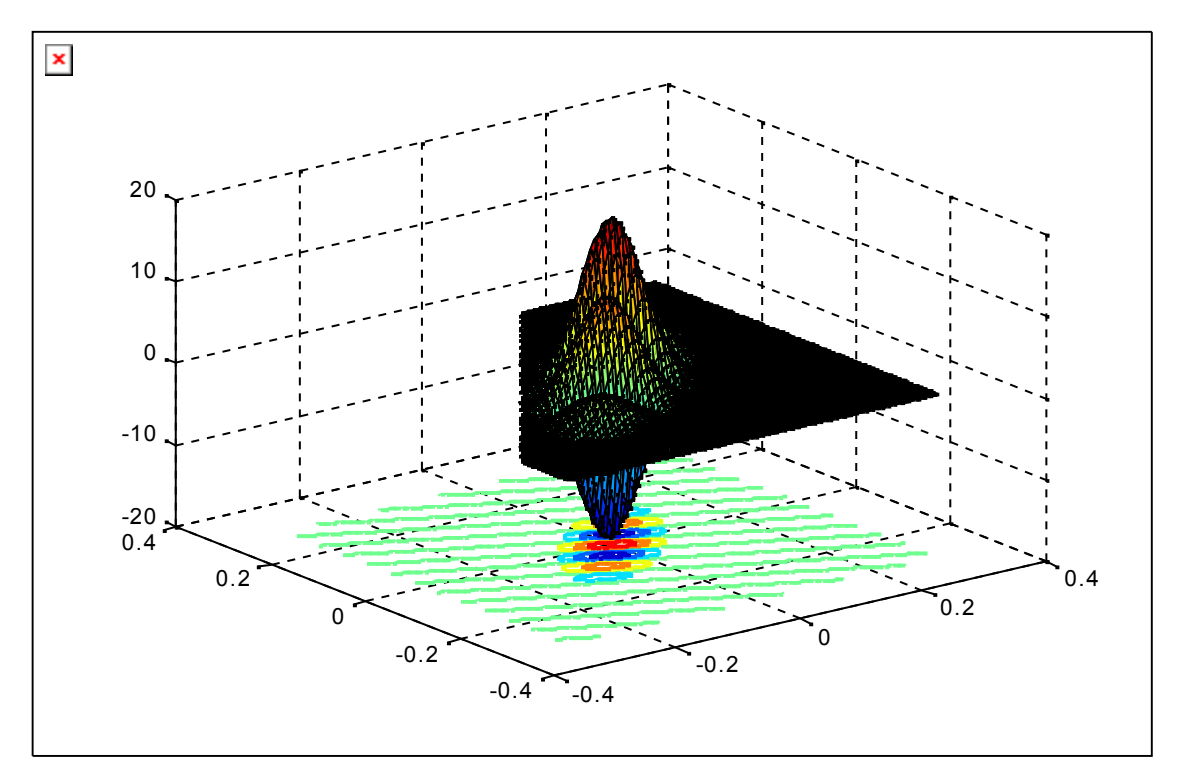

*Figure II.4 : Filtre de Gabor*

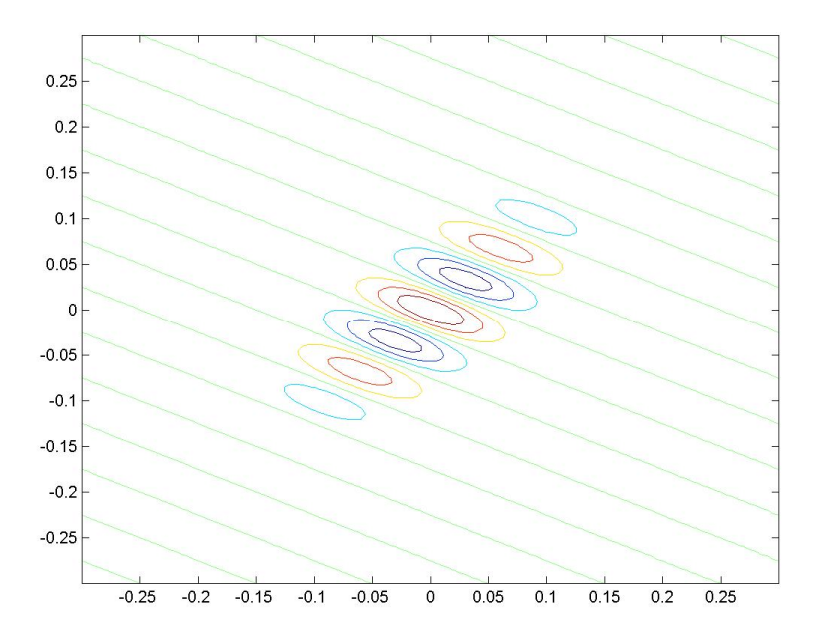

**Figure II.5 : Filtre de Gabor (vue de dessus).**

### **Chapitre II Aspect théorique et graphiques du filtrage de Gabor**

La compréhension de mode de fonctionnement des filtres de Gabor passera par la compréhension des rôles de l'angle et de la fréquence sur l'apparence de ce filtre.

#### **II. 4. 2. 1- Angle :**

La modélisation de filtre de Gabor sera effectuée pour les (4) angles : 0°, 45°, 90°,135°, son implémentation Matlab (programme 3), les résultats seront comme suit : figure II.6

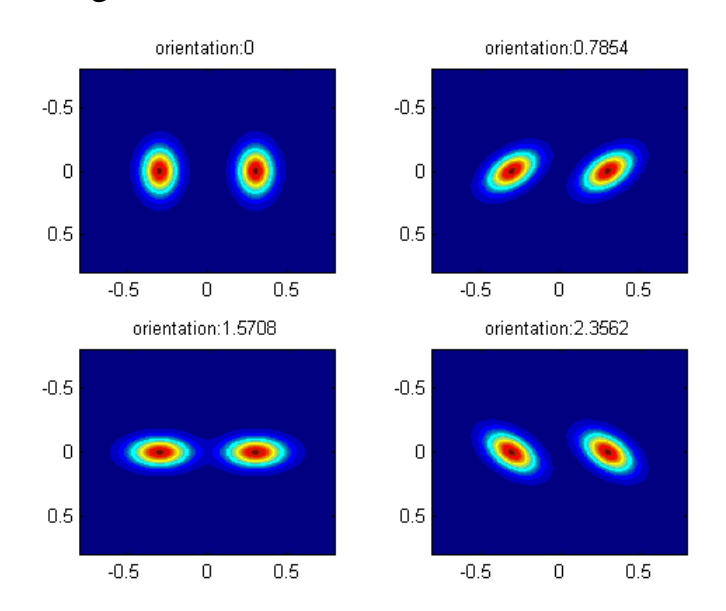

*Figure II.6 : Filtres de Gabor avec pour orientations respectives : 0°, 45°, 90° et 135°*

#### **Remarque** :

Si l'image qui représente un trait oblique orienté à 45 $^0$  seul le filtre orienté à  $135^{\circ}$  permettra de voire ce trait, alors que les autres orientations ne le captent pas.

### **Chapitre II Aspect théorique et graphiques du filtrage de Gabor**

#### **II. 4. 2. 2-Fréquence :**

La modélisation des filtres de Gabor pour les fréquences croissantes nous donne la figure II.7.

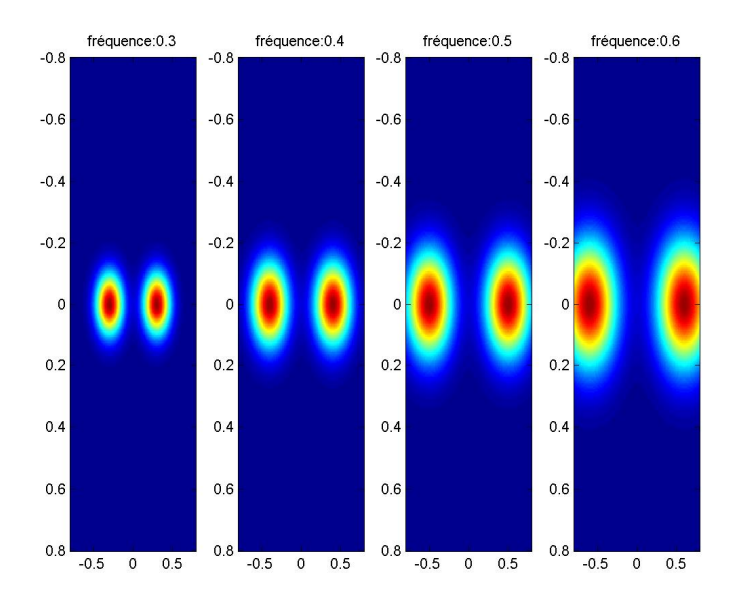

*Figure II.7 : Filtres de Gabor pour des fréquences croissantes*

#### **Remarque** :

A force d'augmenter la fréquence, à un moment donné les filtres sortiront de notre champ de vision.

Par titre d'exemple pour une fréquence de valeur 4, les filtres vont disparaître, comme le montre la figure II.8.

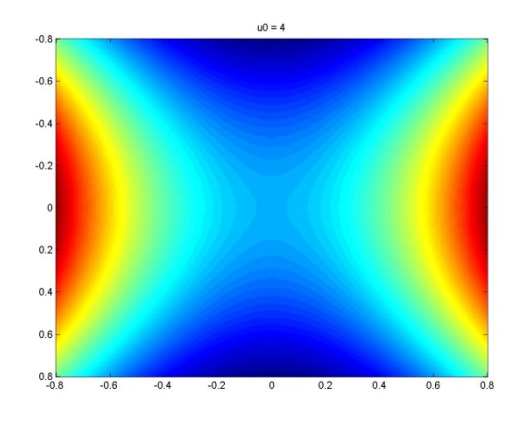

*Figure II.8 : Filtre de Gabor pour une fréquence trop élevée*

#### **II. 4. 3- Modélisation de la tronsformée de Fourier du filtre de Gabor :**

On modélise la transformée de Fourier des filtres de Gabor, en utilisant l'équation 4 son implémentation matleb (programme 4) donne la figure II.9 :

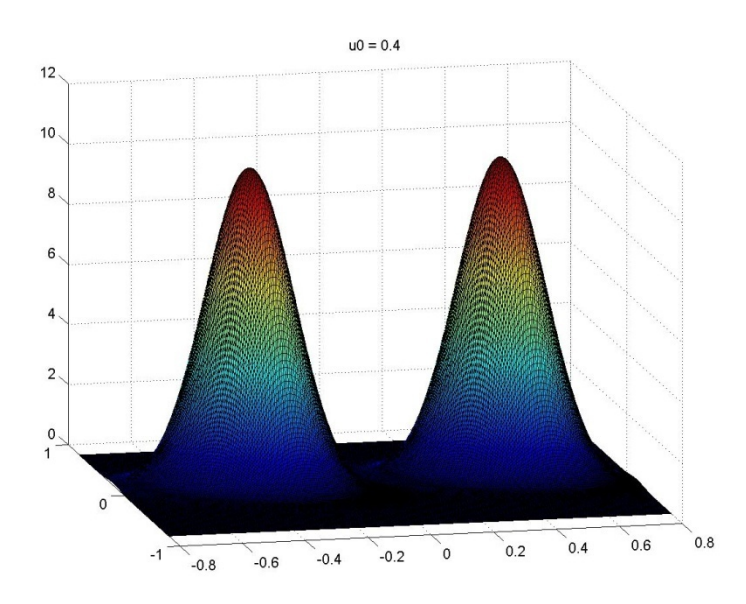

*Figure II.9 : Transformée de Fourier du filtre de Gabor*

Pour obtenir la palette la plus complète possible, il est nécessaire d'appliquer à l'image une série de filtres (batterie de filtres) qui correspondent à une couverture du domaine spectrale.

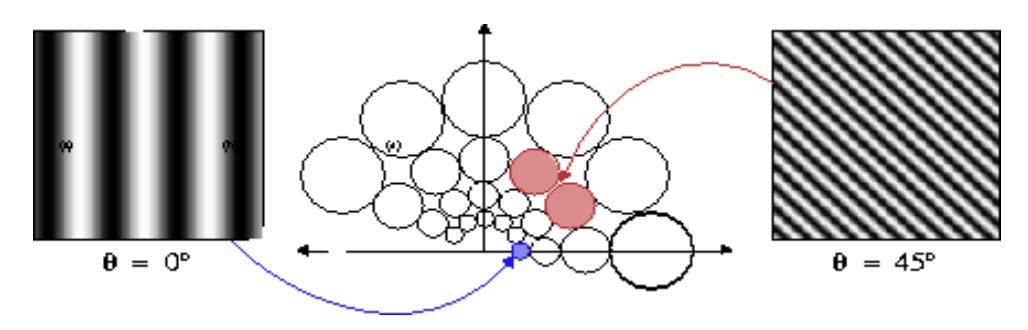

*Figure II.10 : Batterie de filtre de Gabor*

#### **II.5 Avantages et inconvenants du filtrage de GABOR :**

1- Avantages :

La motivation à utiliser les filtres de Gabor vient de plusieurs facteurs :

- (i) ce sont des filtres passe-bande et cette propriété à un rôle important en analyse de texture, car la plupart du temps deux textures différentes diffèrent de manière significative dans leurs fréquences spatiales dominantes.
- (ii) ils peuvent être aisément utilisés à différentes fréquences et différentes orientations.
- (iii) il a été démontré par **Zeevi** que les filtres de Gabor atteignaient leur but même en présence de bruit additif.
- (iv) la manière dont ces filtres opèrent a beaucoup de similarités avec le mode de fonctionnement de l'œil humain. La chaîne composée de 'Gabor + tanh + moyenne autour d'1 pixel', est en fait un modèle du traitement de l'image qui est effectué à l'intérieur du cortex humain.
- (v) les filtres gaussiens minimisent un certain type d'incertitudes.

#### 2- Inconvénients :

Le premier inconvénient est que les fonctions de Gabor ne sont pas orthogonales.

Avec ce type de filtrage, on ne pourra jamais réobtenir l'image initiale.

Le second inconvénient est que les calculs sont longs et prennent beaucoup de place.

### **Chapitre II Aspect théorique et graphiques du filtrage de Gabor**

### **II.6- Conclusion :**

On a vu à travers ce rapport l'intérêt du filtrage de Gabor qui a une particularité à faire ressortir certaines orientations que l'on parvient à identifier les différentes zones homogènes d'une image.

## Chapitre.III

# **Transformation non linéaire**

#### **III.1-Introduction :**

Dans ce chapitre, on va faire subir à des images un filtrage qui consiste à les faire passer par un filtre linéaire puis un filtre non linéaire et en terminant par la mesure d'énergie de la texture sur une petite fenêtre gaussienne autour de chaque pixel des images filtrées auparavant.

#### **III.2- Le filtrage d'image :**

Pour filtrer une image, on commence par lire cette dernière sous matleb. La représentation d'une image sous matleb se fait par l'intermédiation d'un tableau de deux dimensions.

Soit 
$$
A = [a(i, j)]
$$

Où :

$$
1 \le i \le N
$$
 et  $1 \le j \le M$ .

C'est un tableau de N lignes et M colonnes. Le nombre a (i, j) situe à la i éme ligne et j éme colonne, caractérise la couleur d'un point de coordonnées (i, j) de l'image, pour une image de niveau de gris, chaque pixel possède un niveau de gris, c'est-à-dire que chaque pixel est plus ou moins clair ou foncé selon la valeur de son intensité comprise entre 0 et 255. Il existe deux méthodes du filtrage d'image :

- $\triangleright$  Filtrage dans le domaine spatial.
- Filtrage dans le domaine fréquentiel.

Pour cela on prend un portrait bien connu en traitement d'image, celui de ''lena'' figure III.1.

Pour filtrer cette image, on fait appel à la fonction ''fft Gabor''.

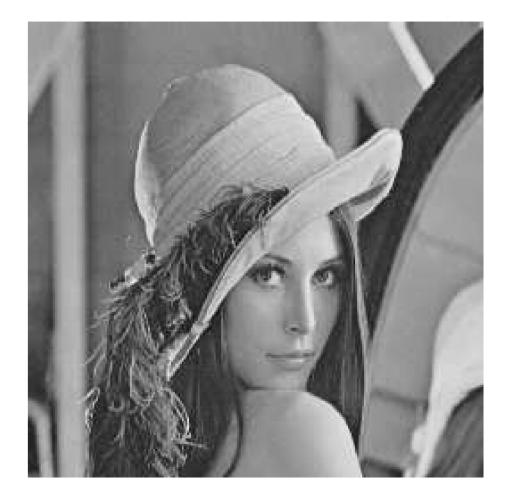

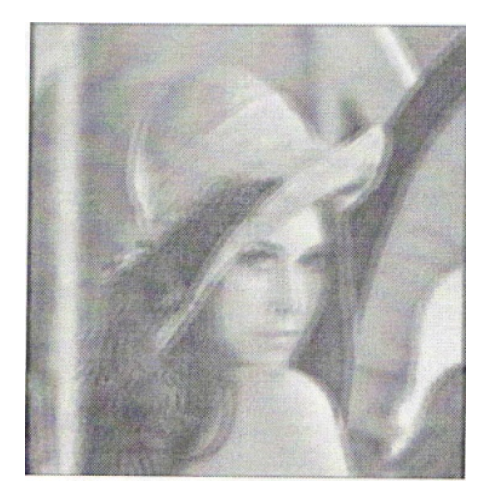

*Figure III.1 : Image originale Figure III.2 : image après Gabor*

#### **III.3- Transformation non linéaire :**

Après la transformation linéaire ''filtres de Gabor'' l'image passe à la transformation non linéaire, représentée par l'équation 6 :

$$
Ψ(t) = \tanh (\alpha t) = \frac{1 - e^{-2\alpha t}}{1 + e^{-2\alpha t}} \dots \dots (équation 6)
$$

On prendra  $\alpha = 0.25$ , car cette valeur permet une saturation rapide. C'est une transformation de passage de la figure III.2 à la figure III.3

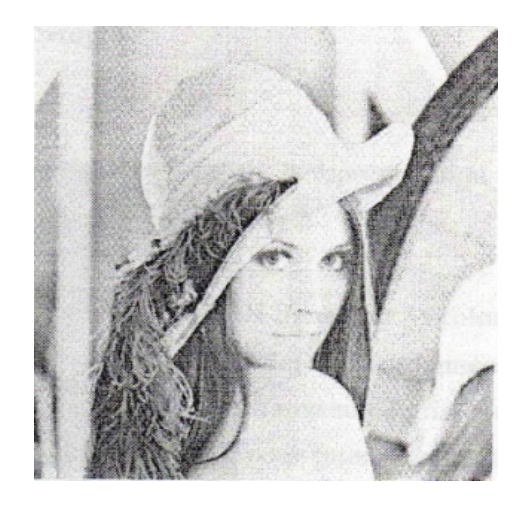

*Figure III.3 : Effet de la transformation non linéaire*

#### **III.4- Mesure de l'énergie :**

Une mesure d'énergie de la texture sur une petite fenêtre gaussienne est définie autour de chaque pixel des images filtrées et passées par le filtrage non linéaire, cette mesure est donnée par l'équation suivante :

$$
\mathbf{e}_{\mathbf{k}}(\mathbf{x}, \mathbf{y}) = \frac{1}{M} \sum_{(a,b)\in W_{xy}} \left| \psi(r_{k(a,b)}) \right|
$$

**Avec :**

- $r_k$  (a, b) représente la k<sup>ième</sup> image filtrée.
- $e_k(x, y)$  est l'énergie correspondante.

La taille de la fenêtre, qu'on appellera M par la suite, est inversement proportionnelle à la fréquence centrale du filtre gaussien.

M le plus petit entier impaire supérieur ou égale à L, tel que

$$
\mathbf{L} = \frac{1.25}{u_0} \; .
$$

La figure suivante illustre l'effet de cette fenêtre :

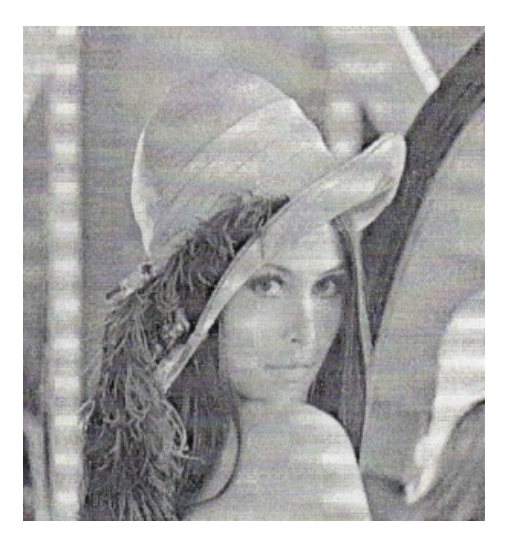

*Figure III.4 : Effet de la fenétre.*

#### **III.5 -la segmentation [5]** :

#### **III.5-1 définitions :**

Segmenter une image, c'est effectuer une partition de cette image en région, telle que chacune d'elles possède au moins une caractéristique que ne possède pas les régions voisines.

Le but de la segmentation est de fournir une description de l'image en liste de régions caractérisées par des propriétés qui les distinguent.

Plusieurs algorithmes de segmentation existent selon la diversité des propriétés recherchées pour les régions, les problèmes rencontrés et la manière d'opérer pour les regroupements des pixels.

#### **III.5.2 -Approches de la segmentation :**

Plusieurs approches existent et on cite : -classification des pixels

-approche par seuillage -approche par régions

#### **III.5.2.1- Classification des pixels** :

La formation des pixels se fait sur la base de leur ressemblance. On définit un ensemble fini de classes de pixels et on affecte chaque pixel de l'image à l'une de ces classes. Des régions se forment par le regroupement des pixels connectés par la propriété d'appartenance à une même classe.

#### **III.5.2.2- Approche par seuillage :**

La segmentation d'image par seuillage est une opération qui assure l'attribution de chaque pixel de l'image à une certaine classe, par comparaison des valeurs des niveaux de gris de ces pixels à des seuils calculés à l'avance selon un certain critère.

On distingue généralement deux groupes de méthodes :

-les méthodes globales -les méthodes locales

#### **Méthodes globales :**

Les valeurs des seuils sont valables pour tous les pixels de l'image. Ce calcul se fait, par exemple, en analysant les variations de la distribution des fréquences des niveaux de gris dans l'histogramme de l'image ou sur les propriétés statistiques de cet histogramme.

#### **Méthodes locales**:

Dans le cas ou l'éclairage de l'image n'est pas uniforme, ou bien les différents objets qui composent l'image ont des dynamiques de luminances différentes, les méthodes globales deviennent inopérantes. Dans ce cas, l'image est divisée en un nombre fixe de blocs ou un seuil est défini pour chacun d'eux.

#### **III.5.2.3 -Approches par régions :**

Dans cette approche les pixels sont traités en groupe contrairement à l'approche par classification des pixels ou, ils sont traités individuellement. La segmentation est réalisée par étapes, le processus est initialisé par la définition d'une partition de base puis par étapes successives, ces régions sont remodelées.

Ces méthodes sont basées sur la construction des régions suivant un critère d'homogénéité. Elles sont subdivisées généralement en trois approches :

> -Méthodes de fusion. -Méthodes de division.

-Méthodes de division-fusion.

#### **Méthodes de fusion :**

A partir d'une partition initiale assez fine de l'image, les points de celle-ci sont regroupés itérativement en régions plus importantes. Ces dernières sont fusionnées jusqu'à ce qu'une répartition optimale soit trouvée, et vérifie le critère d'homogénéité c'est-à-dire jusqu'à ce que ce dernier soit respecté.

#### **Méthodes de division :**

Elles sont appelées aussi méthodes des quad-tee. Cette approche consiste à partitionner une image initiale hétérogène en quatre régions plus petites .le processus de division prend fin lorsque le critère d'homogénéité est respecté.

Ces méthodes sont peu répandues à cause de la mauvaise qualité de leurs résultats, elles ont pour effet néfaste de produire des contours carrés et mal localisés.

#### **Méthodes de division-fusion :**

Cette approche combine les deux précédentes. À partir d'une réparation arbitraire en régions, et chaque étape, ces dernières sont, soit divisées si elles sont hétérogènes, soit fusionnées si elles sont similaires.

Ces opérations nécessitent une connaissance simultanée des critères de regroupement et de division. Ces méthodes présentent comme inconvénient, la production d'un nombre élevé de régions par rapport aux nombres d'objets dans l'image.

#### **III.5 .3- Segmentation d'image avec et sans filtrage de GABOR :**

#### **III.5.3.1-Avec filtrage de Gabor :**

Maintenant nous allons voir l'effet des fenêtres de Gabor sur la segmentation d'une image. Pour cela, nous utilisons l'image ''mosaic''.

A l'aide de filtrage de Gabor et les déférentes étapes successives, on passe de l'image III.5 à la figure III.6 :

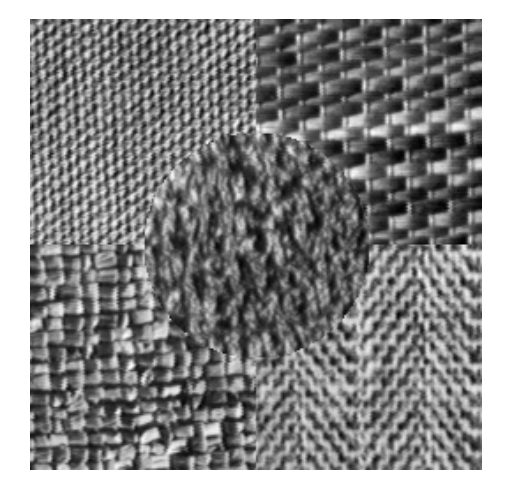

*Figure III.5 :'Mosaic1'*

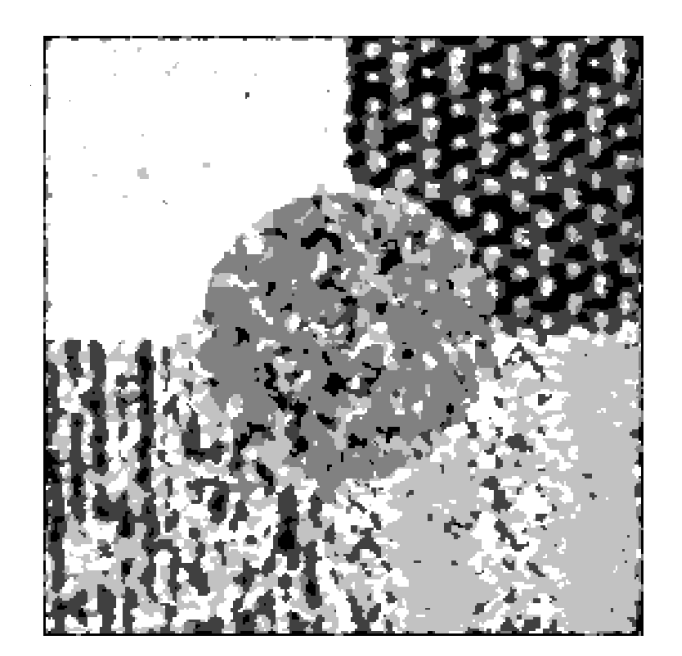

*Figure III.6*

L'image III.5 est une image de texture à l'oeil nu, on peut distinguer cinq textures déférentes.

Théoriquement une bonne segmentation devra attribuer une seule couleur. Alors que sur la figure III.6 il n'y a que la zone en haut à droite qui possède cette couleur uniforme.

Ce résultat peut être amélioré par la normalisation des pixels comme le montre la figure III.7.

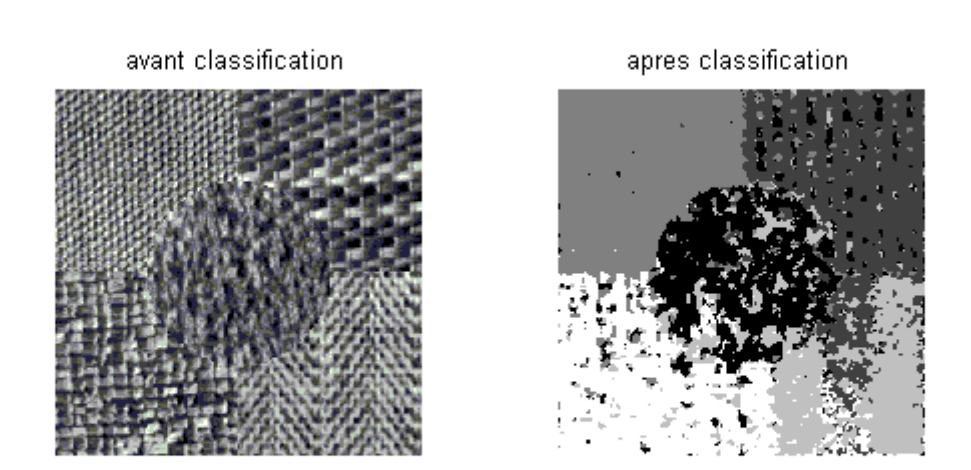

*Figure III.7 : Mosaic- Segmentation avec Gabor avec normalisation.*

#### **III.5.3.2-Sans filtrage de Gabor :**

Si on soumet directement la figure III.5 à la classification sans passage par Gabor, on obtiendra la figure III.8 :

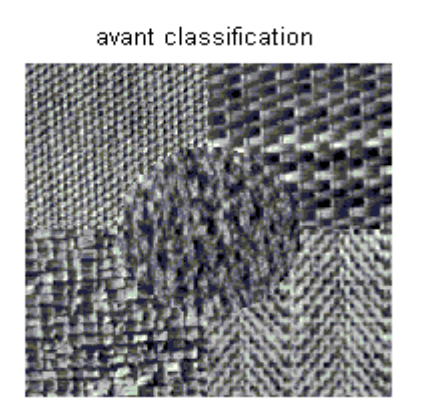

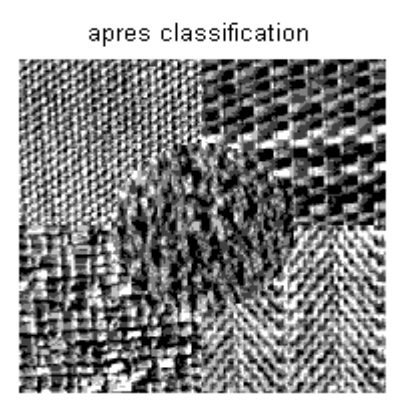

*Figure III.8 : Classification sans passage par Gabor.*

#### **III.6-Conclusion :**

On a vu qu' après le passage des images par le filtrage linéaire ( les filtres de Gabor) est insuffisant à la segmentation de celles-ci, ce qui nécessite les faire passer par le filtrage non linéaire car le filtrage linéaire seul ne permet pas de segmenter certaines textures.

La combinaison du filtrage et de cette transformation non linéaire a pour but de saturer l'image et ainsi extraire les informations voulues de celle-ci, comme les fréquences d'attributs.

## Chapitre. IV

### **Tests et résultats**

#### **IV.1 Introduction :**

Dans ce chapitre, nous allons présenter quelques résultats obtenus à savoir les représentations spectrales des filtres de GABOR utilisés, les images filtrées en passant par le filtrage non linéaire et nous terminant par les images énergies.

Les tests sont effectués sur une image prise par un satellite météorologique de seconde génération (MSG). La figure suivante montre une image prise au cours des essais d'EUMETSAT MSG-1. Il montre le cyclone tropical Manou au large de Madagascar en mai 2003.

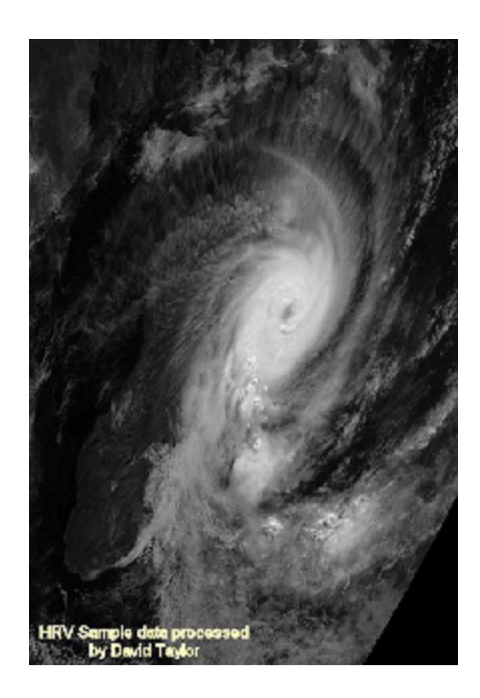

*Figure IV.1 Image original (MSG) cyclone tropical en mai 2003*

#### **IV.2 Langage de programmation :**

Pour réaliser notre programme, nous avons utilisé le langage de programmation MATLAB, celui-ci est un langage de haut niveau permettant de programmer de manière très rapide différents calculs scientifiques, et

notamment ceux qui font appel à la manipulation des matrices. La structure de base de MATLAB est donc la matrice, toutes images sous MATLAB peuvent être lues en tant que matrice (n\*m ie : n lignes et m colonnes). Nous pouvons aussi accéder aux différents pixels et apporter les transformations souhaitées.

#### **IV.3 les images MSG :**

Depuis 2000 les satellites météorologiques de seconde génération (MSG) collectent tous les quarts d'heure des images dans douze canaux différents.

La taille de ces images est très importante ce qui rend leurs traitements directs très difficiles au quasiment impossible sur machine. Ce qui impose la nécessité de les décomposer en sous images, d'ou la nécessité des filtres de Gabor.

#### **IV.3.1 Taille d'image :**

La taille que va occuper une image météorologique en mémoire peut être évaluée à l'aide de la formule suivante :

Taille d'image = durée d'acquisition  $\times$  fréquence d'échantillonnage  $\times$  taille d'échantillon.

- la durée d'acquisition correspond aux délais d'exposition de notre antenne aux ondes transmises par le satellite (environ 15 minutes pour obtenir une image complète).
- la taille d'un échantillon est comprise entre 8 et 16 bits, suivant la qualité d'image souhaitée.

La fréquence d'échantillonage minimale pour obtenir une image visible est de 5 kHz. Une fréquence de 12 kHz donne une image de qualité correcte.

Tous ces calculs nous permettent d'estimer la taille d'une image complète à environ 20 Mo. Soit plus que la totalité de la mémoire présente sur le système. Des compromis sur la qualité ou la taille (durée de l'acquisition) de l'image sont donc indispensables pour rendre possible son stockage.

#### **IV.4 Banc de filtre de Gabor utilisé :**

Les filtres de GABOR ont été appliqués sur l'image test initiale en donnant différentes valeurs à la fréquence centrale à savoir : 0.125, 0.25, 0.5 conformément à la largeur des bandes passantes du cortex visuel. Pour balayer toute l'image, on donne de différentes valeurs à l'orientation de 0 à 3  $/4$ . selon la qualité des résultats jugés visuellement, nous nous retenons un banc de filtres composé de 4 filtres correspondant à une fréquence centrale de 0.3 octave et des orientations 0,  $/4$ ,  $/2$ ,  $3/4$  (voir figure IV.2).

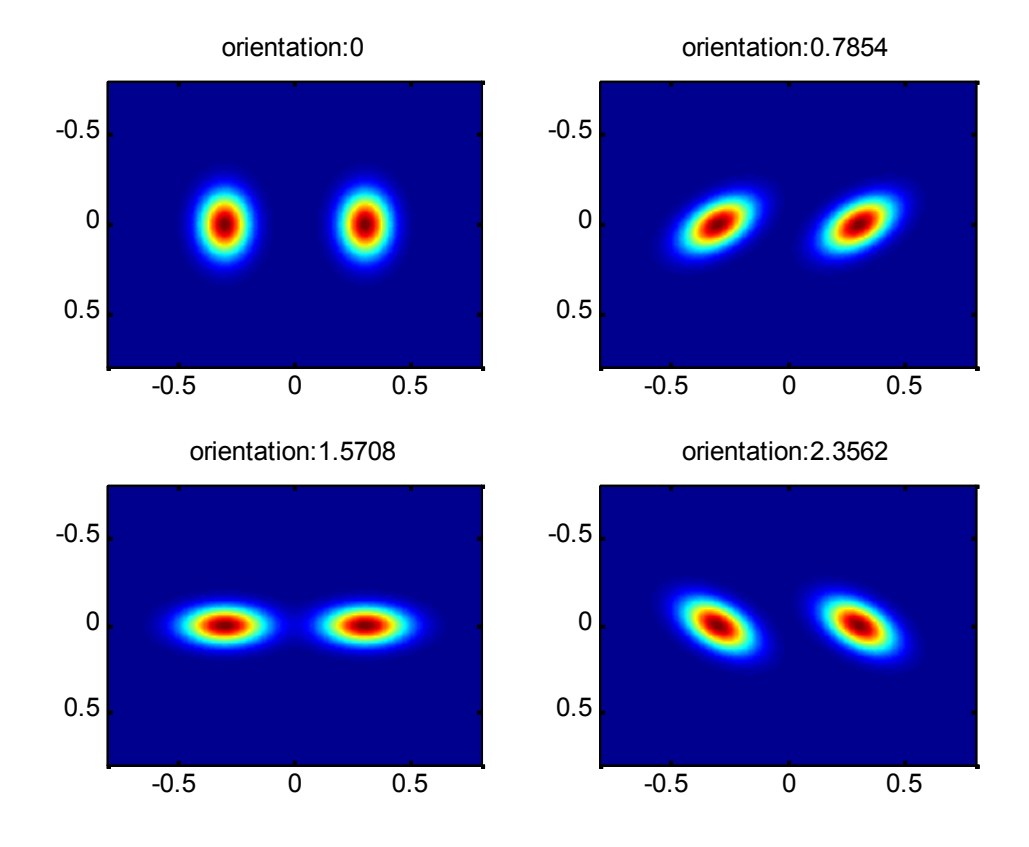

*Figure IV.2 : Représentation fréquentielle des filtres de GABOR pour μ0 =0.125 octave*

#### **IV.5 Images à filtrage linéaire :**

On rappelle que le filtrage dans le domaine spatio-fréquentiel s'effectue en faisant le produit de chaque image de la figure IV.1 avec les quatre spectres des filtres de Gabor. On obtient alors les images filtrées conformément à la figure IV.3.

image aprés Gabor orientation: 1.5708 image aprés Gabor orientation: 2.3562

*Figure IV.3 : Image après Gabor de la figure IV.1*

#### *IV.6* **Images à filtrage non linéaire :**

La transformation non linéaire (t) de chaque image filtrée a été calculée à partir de la formule suivante :

$$
\Psi(t) = \tanh(\alpha t) = \frac{1 - e^{-2\alpha t}}{1 + e^{-2\alpha t}}
$$

Avec  $=0.01$ 

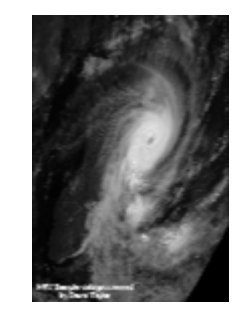

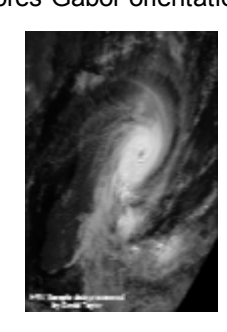

image aprés Gabor orientation:0 image aprés Gabor orientation:0.7854

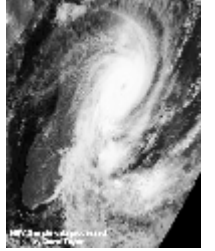

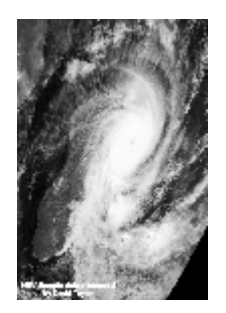

Gabor + Than orientation:0 Gabor + Than orientation:0.7854

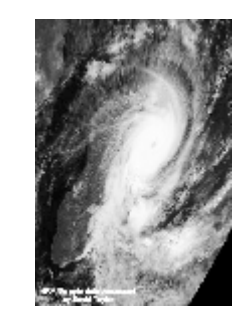

Gabor + Than orientation:1.5708 Gabor + Than orientation:2.3562

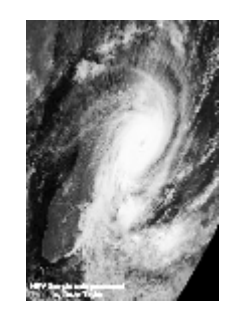

*Figure IV.4 : Images après Gabor+than de la figure IV.1*

#### **IV.7 Images énergies :**

On obtient des images énergies en utilisant la formule suivante :

$$
\mathbf{e}_{\mathbf{k}}(\mathbf{x},\mathbf{y})=\frac{1}{M}\sum_{(a,b)\in W_{xy}}\left|\psi(r_{k(a,b)})\right|
$$

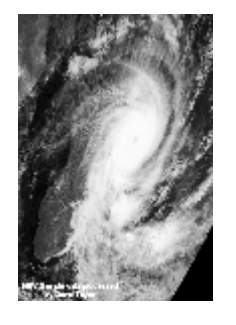

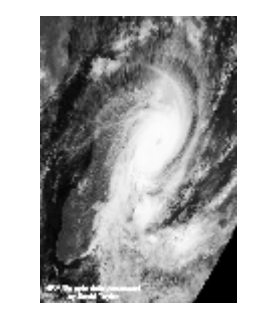

Gabor + Than + fenetre orientation:1.5708 Gabor + Than + fenetre orientation:2.3562

Gabor + Than + fenetre orientation:0 Gabor + Than + fenetre orientation:0.7854

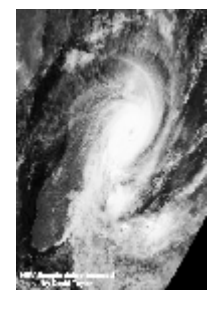

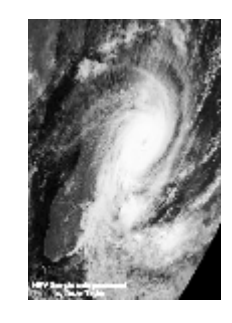

*Figure IV.5 : Image après Gabor+than+fenêtre de la figure IV.1*

**Remarque**: pour IV.5, IV.6 et IV.7 on a utilisé le (programme 5).

#### **IV.8 Interprétation des résultats et conclusion :**

Les filtres de Gabor et les étapes successives nous permettent d'avoir des images satellitaires plus nettes que les images d'origines.

La combinaison de ses filtres avec la transformation non-linéaire permet de saturer l'image, mais les images filtrées ne suffisent pas à elles seules de discriminer les zones texturées.

Ainsi, le calcul de certaines propriétés statistiques telles que l'énergie, conduit à l'obtention des résultats intéressants.

En effet ces paramètres nous fournissent une bonne puissance discriminante de la texture.

D'après les résultats obtenus, nous pouvons déduire que les filtres du Gabor sont mieux adaptés à extraire des informations utiles dans l'étude des conditions climatiques du globe terrestre.

Dans notre cas les meilleurs résultats sont acquis lorsqu'on a choisit un banc de filtres composé de quatre filtres selon les orientations suivantes :  $0^0$ , 45<sup>0</sup>,  $90^0$  ,  $135^0$   $\cdot$ 

# **Conclusion générale**

#### **Conclusion générale :**

L'analyse d'image METEOSAT par les filtres de Gabor, nous a permet de découvrir le domaine de la télédétection spatiale et de connaître le domaine de traitement d'image, ainsi que ses différents outils de base depuis l'acquisition de l'image par le satellite (MSG) jusqu'au traitement de celle-ci par les différentes méthodes den utilisant le logiciel MATLEB.

L'algorithme de l'analyse de l'image en utilisant le filtrage de Gabor multi-canal, la transformation non-linéaire, l'extraction d'attributs et la classification, est l'une des méthodes les plus complètes et fiables pour reconnaître les différentes textures d'une image.

Or, le traitement d'image par le filtrage de Gabor est utilisé dans de nombreuses applications (identification rétinienne, la reconnaissance d'empreintes digitales).

Finalement, on aboutit à une certitude que le traitement d'image est un domaine très vaste, toujours exposé aux développements car l'homme ne peut voir qu'un univers façonné par lui-même.

## **Annexes**

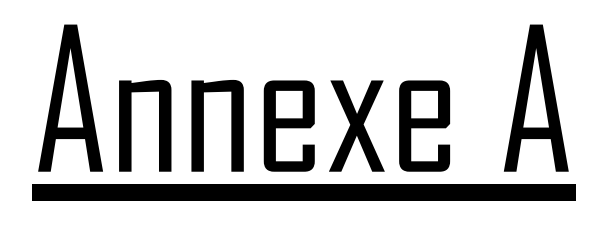

# **LE MATLAB**

#### **I Généralités :**

Matlab (abréviation de 'Matrix Laboratory'), est un environnement informatique conçu pour le calcul matriciel. L'élément de base est une matrice dont la dimension n'est pas à fixer. Matlab est un outil puissant qui permet la résolution de nombreux problèmes en beaucoup moins de temps qu'il n'en faudrait pour les formuler en "C" ou en pascal.

Matlab peut être considéré comme un langage de programmation au même titre que ''C'', Pascal ou Basic. Matlab est un interpréteur, c'est-à-dire un programme qui, une fois appelé, reste en mémoire.

Il existe plusieurs versions de Matlab, la plus récente est Matlab 7.0

#### **II Prise en main :**

#### **II.1 Lancement :**

Pour démarrer Matlab ;

1. Cliquer sur le raccourci de Matlab dans le bureau.

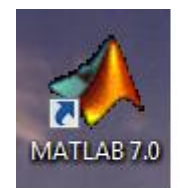

2. Cliquer dans l'icône Matlab dans le menu (démarrer).

L'espace de travail de Matlab se présente alors sous la forme d'une fenêtre affichant un prompt (>>), a la suite duquel nous pouvons taper une commande qui sera exécutée après avoir taper sur la touche return.

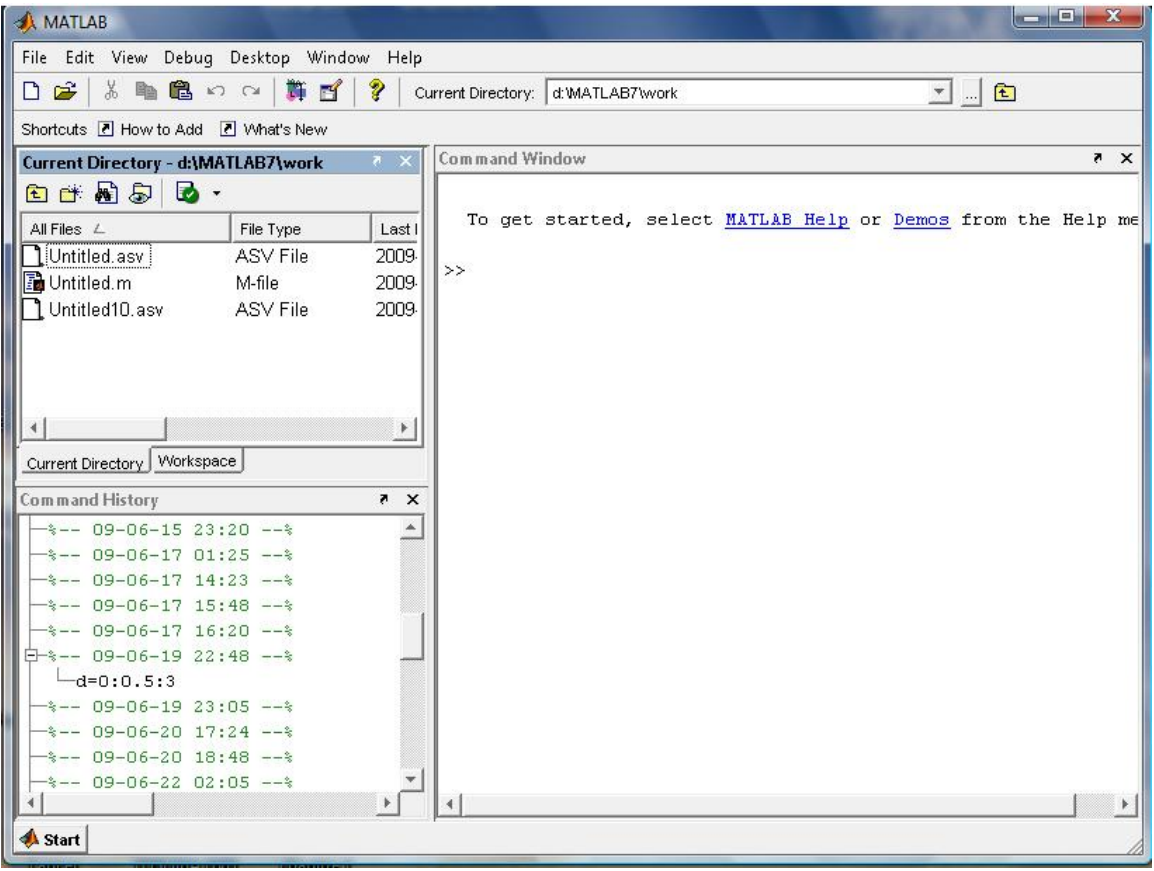

En haut de cette fenêtre se trouve une barre de menu qui nous permet d'ouvrir un fichier texte, de définir certaines variables de travail et surtout d'accéder à l'ensemble des fichiers d'aides.

#### **II.2 Exécution des programmes :**

Les noms de fichiers ne devront pas contenir des caractères exotiques tels que les accents ou les espace, sinon matlab ne pourra pas les exécuter correctement.

Le plus simple est de sauvegarder les fichiers en prenant comme première un caractère particulier pour éviter toutes confusions, (algerie.m) par exemple ; ou d'utiliser des noms de fichiers clairement français

( moyenne.m) par exemple.

Pour éditer un fichier, dans le menu« file », choisir« New »  $\longrightarrow M$ -File.

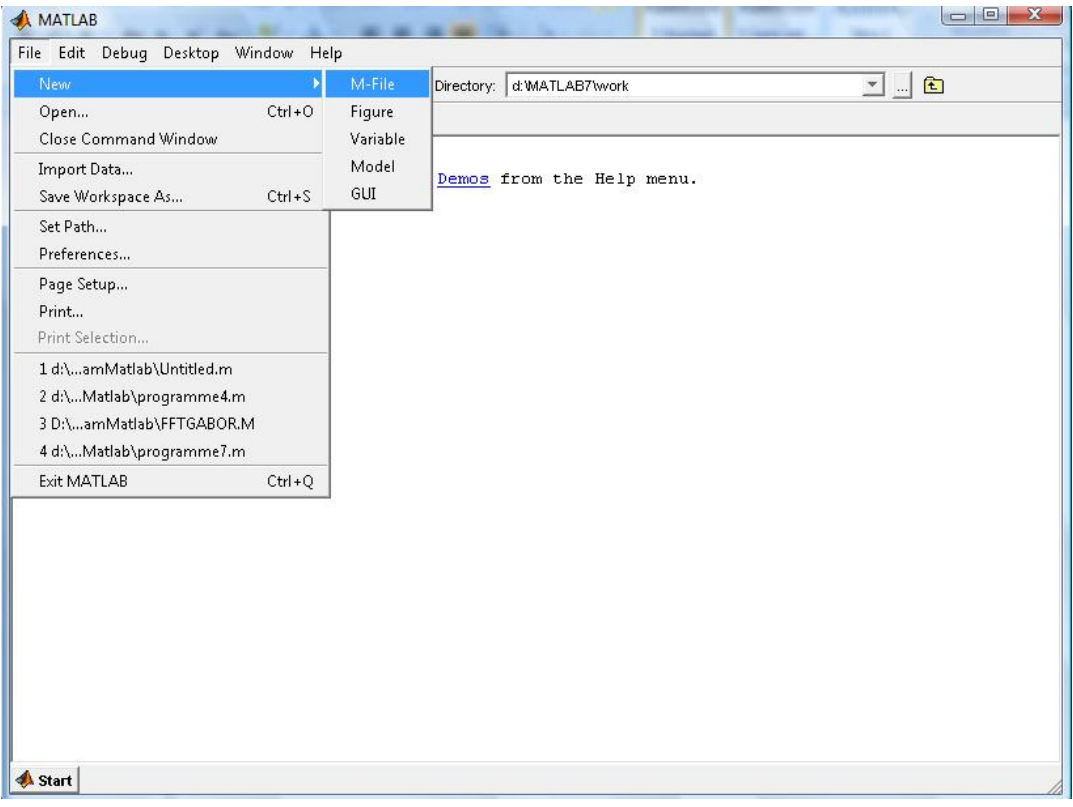

On obtient ainsi cette fenêtre,

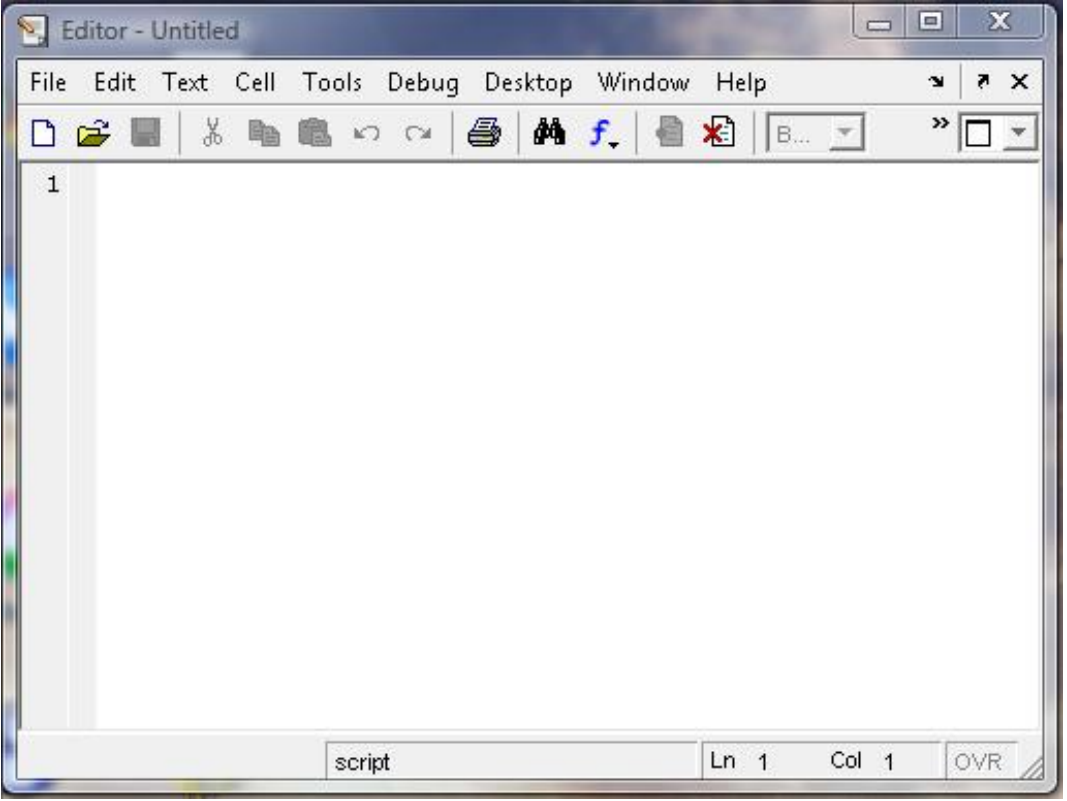

Pour enregistrer un fichier on clique sur « File » puis « Save As », et on tape le nom d'un fichier par exemple « star.m».
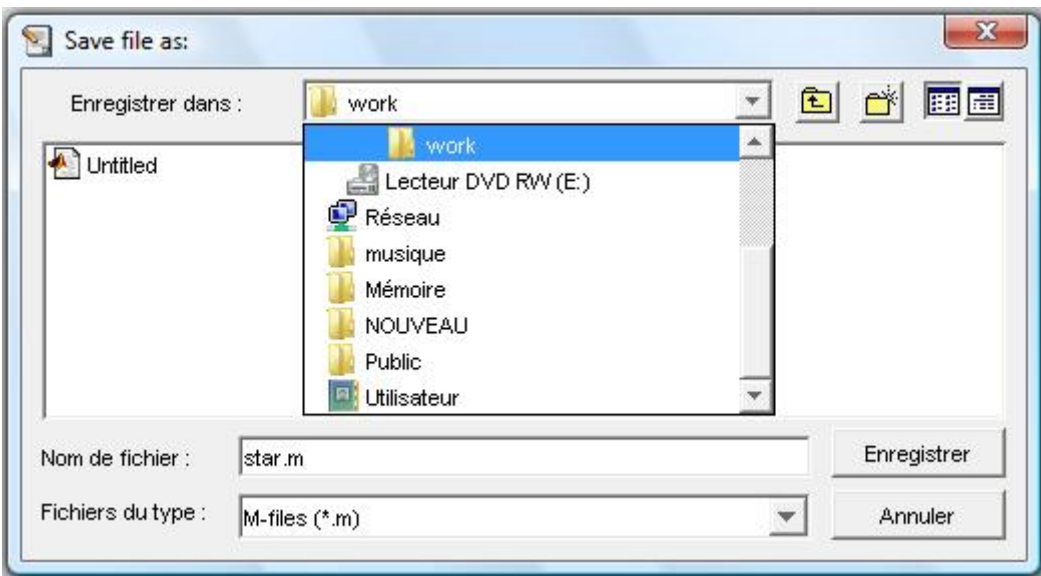

De cette façon, on a crée un fichier Matlab « star.m » vide qui se trouve dans le répertoire work. Si nous écrivons des instructions Matlab dans le fichier « star.m », nous pouvons l'exécuter de deux manières différentes :

- a. La fenêtre qui contient le fichier étant active, clique sur
	- « Debug » $\Longrightarrow$ Run.

b. La fenêtre command window étant active, tapez le nom du fichier donc tapez star pour que le programme soit exécuté.

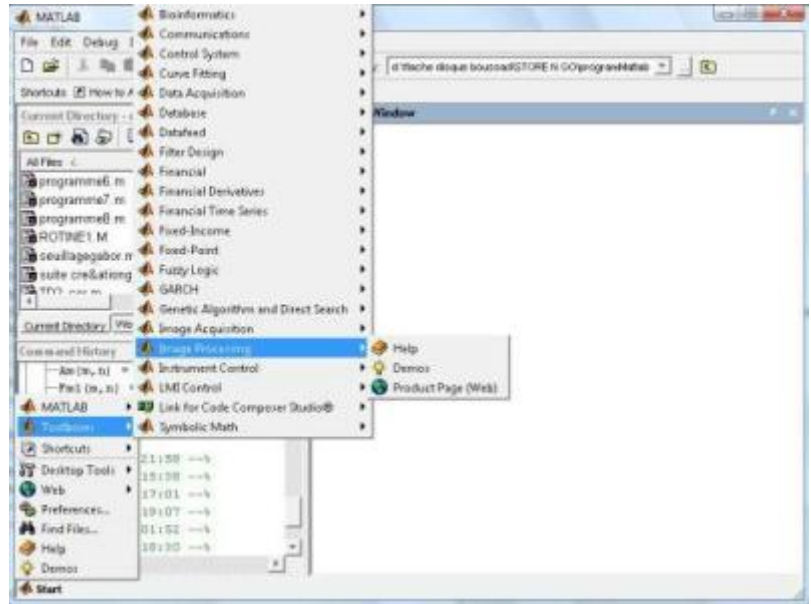

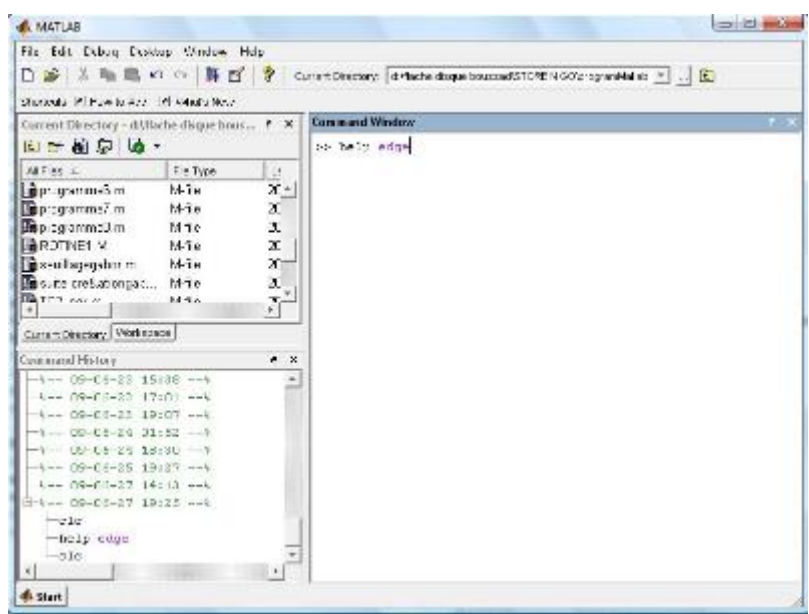

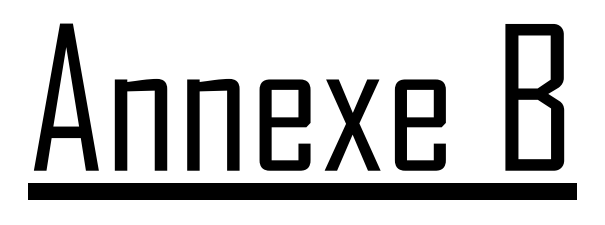

# **Les satellites METEO-ROLOGIQUES**

## **1 . Les satellites météorologiques [12]:**

Sur terre, les conditions météorologiques sont déterminées par des lois scientifiques qui sont très complexes et elles ne sont pas parfaitement maîtrisées par les météorologues. C'est la raison pour laquelle il est difficile de prévoir le temps qui fera en un lieu donné.

Les satellites jouent un rôle important dans les prévisions météorologiques car ils nous permettent de surveiller de vastes régions, et d'étudier les formations nuageuses et les fronts qui leur sont associés, leur température, leur composition et d'analyser la répartition de la vapeur d'eau.

Les six satellites météorologiques géostationnaires opérationnels qui permettent l'observation de l'ensemble du globe terrestre, à l'exception des pôles sont METEOSAT, GOES-EST, GOES-WEST GMS, FY et ELKETRO.

La figure ci-dessous illustre les champs de vue de ces satellites.

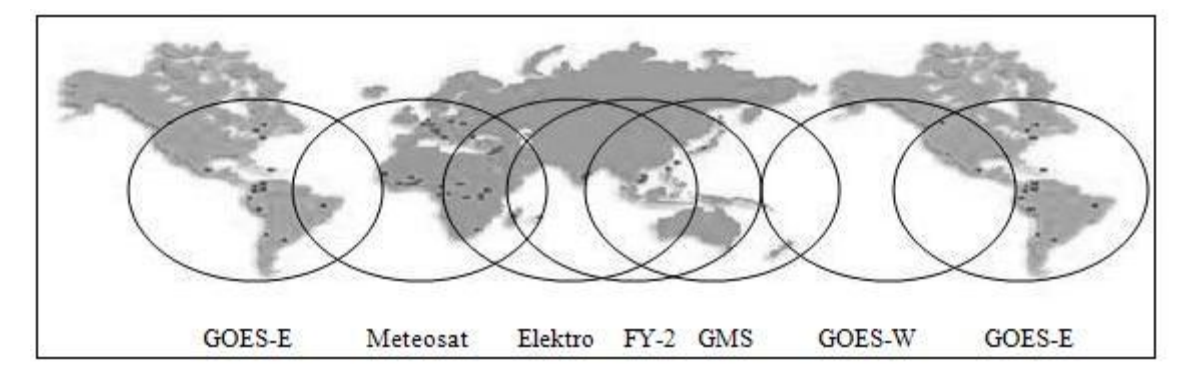

*Figure 1: Champs de vision des satellites météorologiques géostationnaires*

## **2. Acquisition des données satellitaires :**

Une information satellitaire est obtenue suite aux étapes suivantes (voir figure2) :

- Les satellites au moyen des capteurs reçoivent et transforment les rayonnements électromagnétiques émis ou réfléchis par les objets, en des signaux électriques.
- Les résultats obtenus seront transmis au sol et captés par des paraboles pour subir une numérisation. L'ensemble de ces données est stocké et sauvegardé sur support magnétique.
- Après un traitement automatique de ces données numériques, on obtient une image exploitable à des fins thématiques.
- Une interprétation du résultat consiste à établir une corrélation entre la mesure du rayonnement et la nature des objets et phénomènes observés.

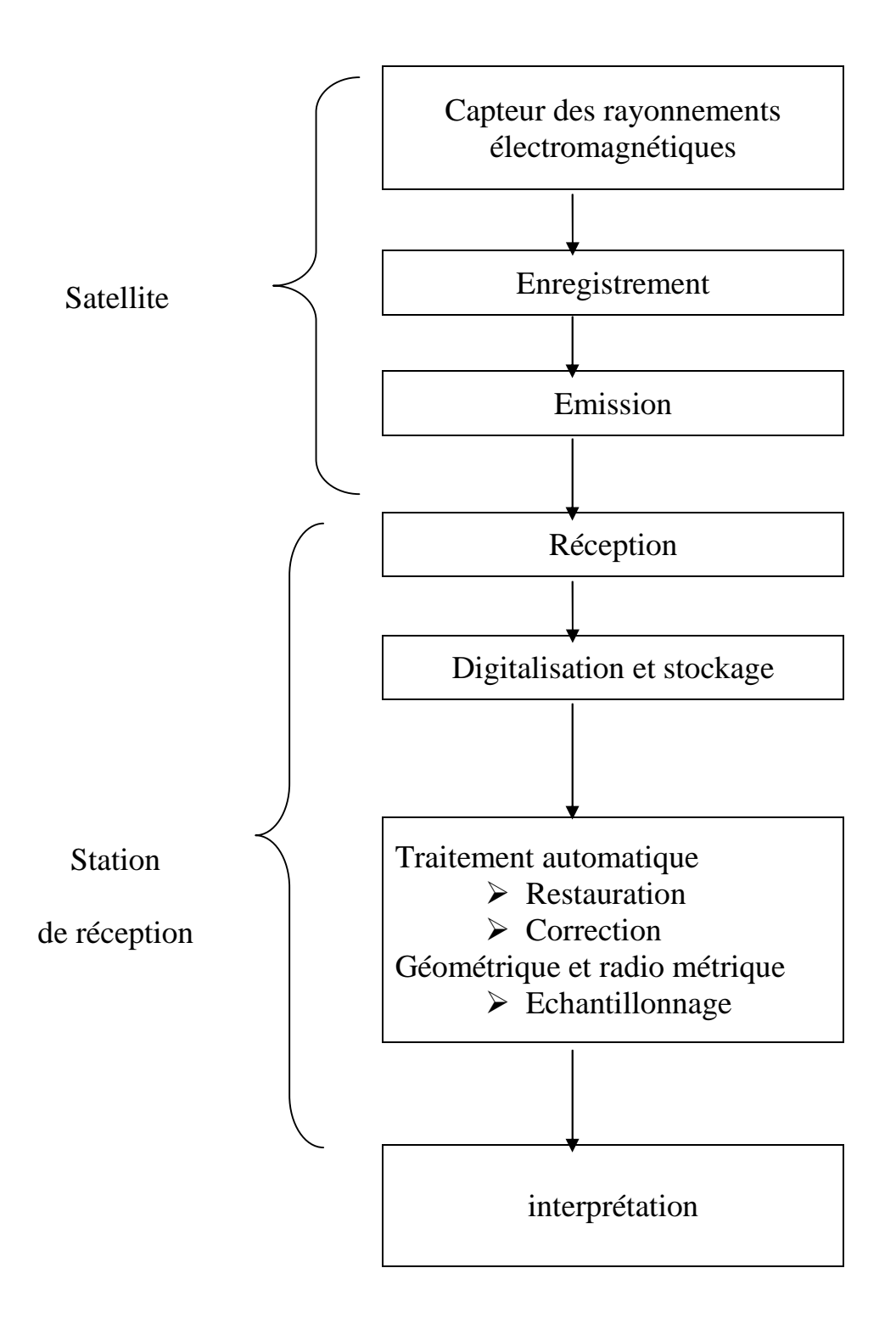

*Figure 2: chaine d'acquisition de l'information satellitaire*

## **3. visualisations des données de télédétection :**

Le principe de la visualisation consiste à associer à chaque compte numérique un niveau de gris ou une couleur. Un compte numérique est la mesure du rayonnement dans un domaine de longueurs d'onde, pour un pixel donné.

L'image numérique de télédétection est généralement composée de plusieurs canaux, chaque canal correspond à un domaine de longueur d'onde du spectre électronique. A chaque pixel de limage correspond, pour chaque canal, une valeur qui est la mesure du rayonnement de ce pixel dans ce canal.

La visualisation en niveau de gris se fait en effectuant une correspondance entre les comptes numériques et les niveaux de gris, suivant une table de codage. Les valeurs numériques sont comprises entre deux bornes extrêmes qui sont le plus souvent 0 et 255. En outre, les systèmes de restitution des images sont limités, c'est pour cela qu'on réduit l'information sur un domaine plus restreint en regroupant les niveaux de gris en plages plus larges tout en gardant les valeurs limites (0 et 255).

Pour la visualisation d'images en couleur, le principe adopté est le même que pour la visualisation en niveau de gris sauf que dans ce cas on associe a chaque valeur numérique, une couleur au lieu d'un niveau de gris. Pour réaliser cette visualisation, une table de couleur appelée « arc-en-ciel » est définie. Cette table contient toutes les couleurs du spectre ordonnées dans l'ordre croissant de longueurs d'onde (Violet, Indigo, vert, Jaune, Orange, Magenta et Rouge). Elle est utilisée dans la plupart des visualisations dites standard.

### **4. les satellites METEOSAT:**

Le premier satellite météorologique européen METEOSAT a été mis en orbite en 1977. Hormis une courte interruption entre 1979 et 1981, EUMESAT (Européen Organisation For the Exploitation of Meteorological Satellites) a maintenu une série de satellites météorologiques au point (0° N, 0° E) ; les deux premiers satellites METEOSAT lancés respectivement en 1977 et 1981, couvrent la période dite pré-opérationnelle. La période opérationnelle débute avec METEOSAT 3, lancé en 1988, puis METEOSAT 4, 5, 6 et 7.

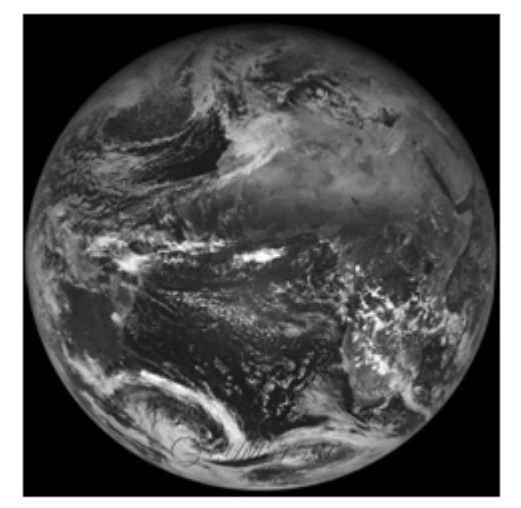

première image noir &blanc MSG2 de 24/01/06

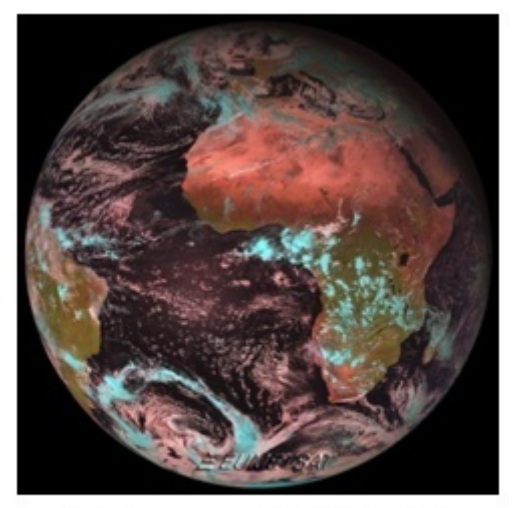

première image couleur MSG2 de 25/01/06

*Figure 3: La terre vue par METEOSAT*

Ces satellites météorologiques européens à orbite géostationnaires sont situés à une altitude d'environ 36 000 Km à la verticale du golf de Guinée. Le dernier satellite de cette première génération est le METEOSAT 7 (figure4).son lancement a eu lieu le 2 juin 1998 et reste opérationnel après le lancement du satellite de la seconde génération. Il est cylindrique et tourne 100 fois par minute autour de son axe de symétrie dont la direction reste parallèle à l'axe des pôles de la terre.

Ce satellite diffuse des images suivant un planning bien défini qui est fixé par EUMESAT, il émet sur 1691,5 MHz, sur une liaison numérique à haut débit qui transmet l'image brute à la station de Darmstadt.

Son radiomètre possède deux détecteurs de rayonnement dans la bande visible offrant une résolution spatiale de  $2.5x2.5Km^2$ , un détecteur thermique dans l'infrarouge de résolution 5x5 Km<sup>2</sup>, et un détecteur dans le spectre vapeur d'eau de même résolution que le détecteur infrarouge.

Son radiomètre nous fournit alors des images du globe terrestre toutes les 30 minutes dans trois canaux différents (VIS, IR, WR).

Il est géré par l'ESA (Européen Space Agency) qui nous fournit des images couvrant l'Europe, l'Afrique, une partie du Brésil et une grande partie de l'océan Atlantique Nord et Sud.

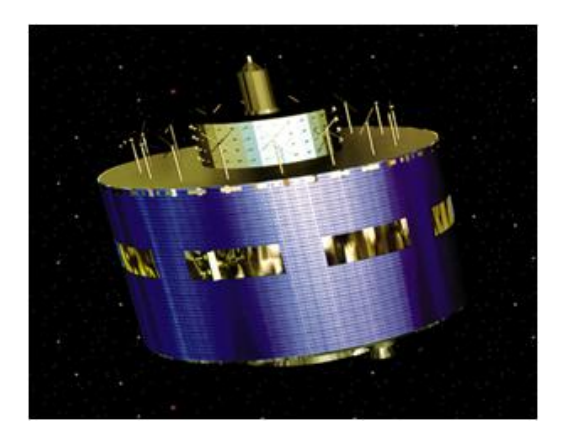

*Figure 4 : METEOSAT 7*

**Le canal visible :** est caractérisé par une bande de 0.5 µm à 0.9 µm. dans celuici, on balaye 5000 lignes et chaque ligne composée de 5000 pixels. Sa résolution est de 2.5Km. Ce canal mesure la lumière du soleil réfléchi par les divers éléments ou les divers corps qui se trouvent sous le satellite. (Voir figure 5)

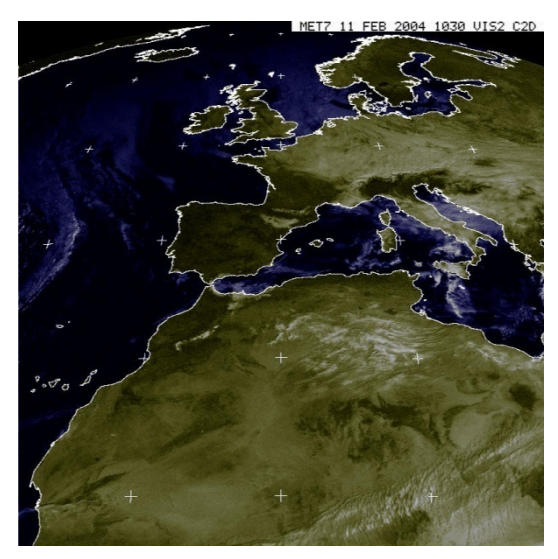

### *Figure 5 : image VIS prise le 11/02/2004*

**Le canal dans l'infrarouge thermique :** est caractérisé par une bande de 10.5µm à 12.5µm. le balayage se fait sur 2500 lignes et chaque ligne est composée de 2500 pixels. Sa résolution est de 5Km. Il mesure le rayonnement thermique émis par les nuages, par la surface du sol en absence des nuages…etc. L'intérêt de la prise d'image dans ce canal est qu'on peut l'obtenir aussi bien la nuit que le jour. (figur6).

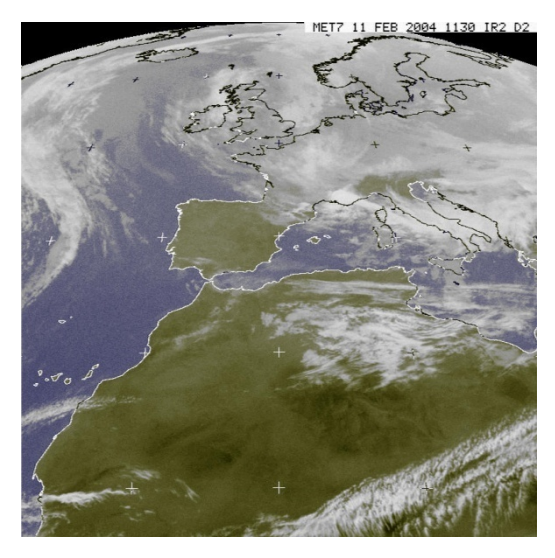

*Figure 6 : image IR prise le 11/02/2004*

**Le canal vapeur d'eau :** est caractérisé par une bande de 5.7µm à 7.1µm. le nombre de ligne à balayer et sa résolution restent identiques au canal infrarouge thermique. Ce canal permet d'estimer la partie du rayonnement infrarouge absorbée par la vapeur d'eau présente dans l'atmosphère. Les régions sèches apparaissent en gris sombre, tendis que les fortes humidités apparaissent en gris clair. (Voir figure 7)

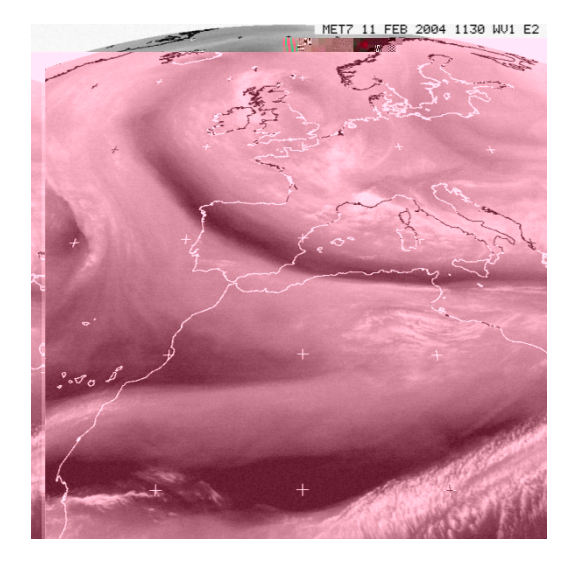

*Figure 7 : image WV prise le 11/02/2004*

Chaque canal de METEOSAT 7 correspond à une bande spectrale. Le tableau ci-après (figure8) résume les principales caractéristiques de son radiomètre.

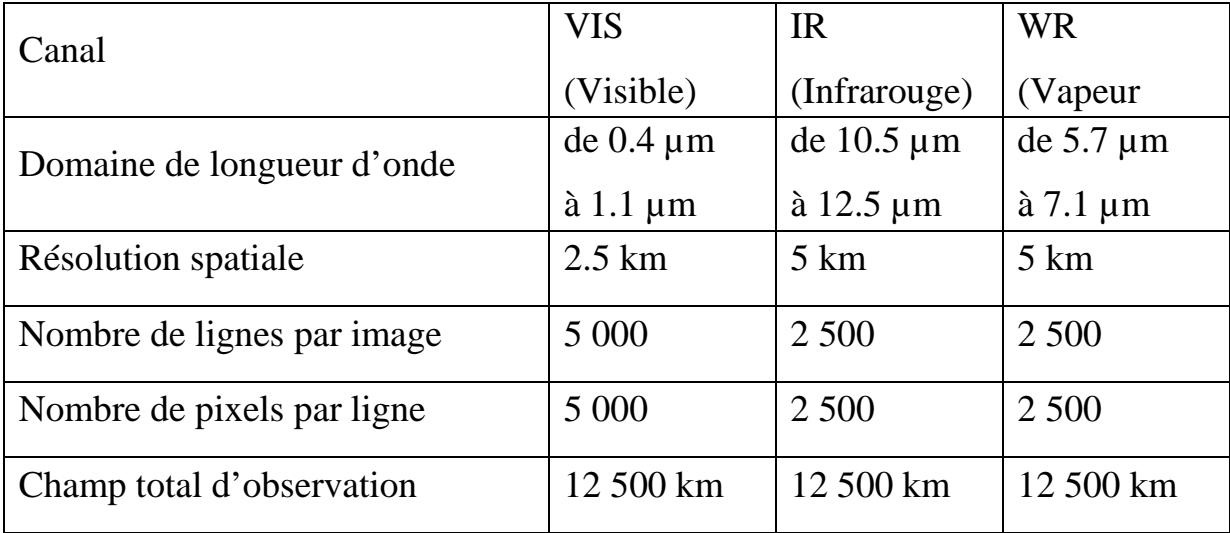

## *Figure 8 : les principales caractéristiques du radiomètre de METEOSAT 7*

En résumé, le canal visible balaye 5 000 lignes, chaque ligne étant composée de 5 000 pixels, les canaux dans l'infrarouge thermique et vapeur d'eau balayent 2500 lignes, chaque ligne étant constituée de 2 500 pixels. Cela donne une résolution de 2.5 Km pour le visible et 5 Km pour les canaux infrarouge et vapeur d'eau sous le satellite. A cause de la courbure de la terre, la résolution

décroit vers les bords de l'image. Elle est approximativement de 4.5 Km dans le canal visible au dessue de l'Europe.

## **5 Les satellites MSG :**

En 1998, EUMESAT a examiné formellement les options possibles pour un successeur de METEOSAT et a décidé de mettre l'accent sur les besoins d'une mission d'imagerie améliorée complétée par une nouvelle mission d'analyse de masse d'air. La mission d'imagerie effectuera une surveillance des nuages et de la surface, tandis que la mission d'analyse de masse d'air apportera une capacité de surveillance de la température, de l'humidité et de l'ozone atmosphérique. Les études et les évaluations sont succédées pendant les années suivantes et en novembre 1992 les besoins et les spécifications ont été fixés. Un programme préparatoire a été lancé, qui a été suivi par le démarrage en janvier 1994 du programme EUMETSAT complet pour METEOSAT Seconde Génération (MSG).

Les nouveaux satellites seront basés sur les concepts de la première génération, mais utiliseront efficacement les technologies les plus avancées pour fournir un flot de données grandement amélioré.

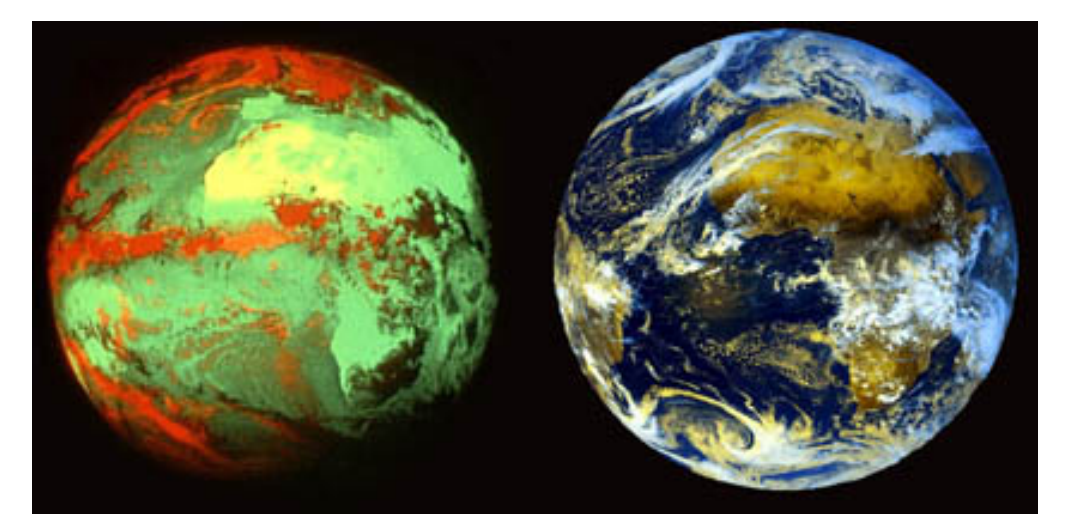

*Figure 9: A gauche, la terre vue par METEOSAT 1 lancé en 1977 A droite une image récente de MSG lancé en 2002*

Le satellite MSG-1 a franchi avec succès toutes les étapes depuis son lancement, le 28 août 2002, malgré quelques anomalies sans gravité normales pour le premier d'une nouvelle série. Une fois devenu opérationnel, il était rebaptisé Météosat-8 (figure 10). Sa conception est beaucoup plus sophistiquée (Programme METEOSAT second Génération) et ses capacités d'imagerie plus pointues marquent le début d'une nouvelle ère.

Cette seconde génération des satellites est basée sur les concepts de la première génération, mais en utilisant la technologie la plus récente. Les trois canaux sont remplacés par 12 canaux : deux dans le visible, deux dans le proche et moyen infrarouge' deux dans la vapeur d'eau, cinq dans l'infrarouge et le dernier un peu particulier : visible haute révolution le HRVIS. Les images sont générées à 15 minutes d'intervalle au lieu d'une demi-heure. La résolution des canaux infrarouge passe de5 km à 3 km, tandis que le nouveau canal visible HRV fournit des images de 1 km de résolution au lieu de 2.5 km. Les nouveaux instruments génèrent une information 10 fois plus riche que celle collectée par les satellites de première génération.

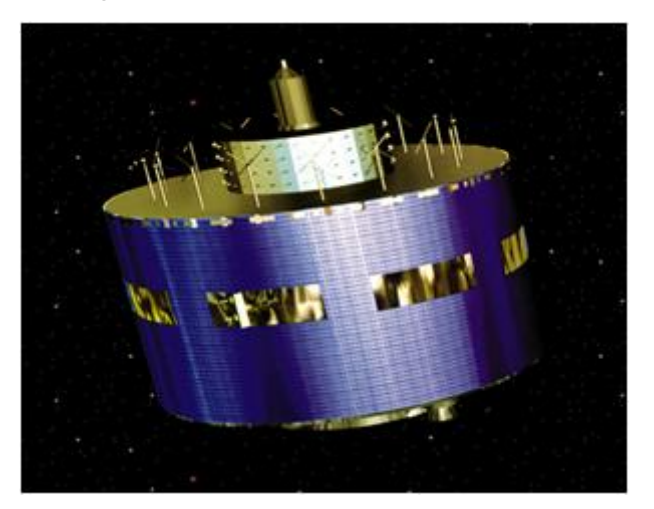

*Figure 10: METEOSAT 8 (le satellite MSG)*

**Le domaine visible :** est constitué des canaux VIS 0.6 et VIS 0.8 telle que la bande passante de chacun d'eux est de 0.56 µm à 0.7 µm pour le VIS 0.6 et 0.74 µm à 0.88 µm pour le VIS0.8. Ces deux canaux sont utilisés pour la détection et le suivi des nuages. La réflectivité de la végétation « verte » est plus importante pour le VIS 0.8. La combinaison des deux canaux est un outil important pour déterminer l'indice de végétation.

**Le domaine proche et moyen infrarouge :** est constitué des canaux IR1.6 et IR3.9. L'IR1.6 à une bande passante qui est comprise entre 1.5µm et 1.78µm. Il nous permet de distinguer la neige au sol des nuages. Il permet également de différencier les nuages de glaces, des nuages d'eau liquide. Il donne des informations sur la présence des aérosols (des particules très fines se trouvant dans un gaz). L'IR3.9 à une bande passante qui est comprise entre 3.48µm et 4.36µm. Il permet de distinguer les nuages bas et les brouillards de nuit. Il est fortement utilisé pour les détections de feux de forêt.

**Le domaine d'absorption vapeur d'eau :** est constitué des canaux WV6.2 et WV7.3. La bande passante de WV6.2 est de 5.35µm à 7.15µm, pour le WV7.3 elle est de 6.85µm à 7.85µm. Le premier nous renseigne la haute troposphère, et le second sur la moyenne troposphère. Ils fournissent des traceurs pour la détermination des vents atmosphériques. Ils permettent de connaitre l'altitude des nuages et le suivi de ces derniers, et donnent aussi des informations sur l'humidité de toutes les régions terrestres.

**Le domaine de l'infrarouge :** est constitué des canaux IR8.7, IR9.7, IR10.8, IR12.0 et IR13.4. Pour l'IR8.7, sa bande passante est de 8.3µm à9.1µm. il renseigne sur les cirrus fins et il permet de différencier les nuages d'eau liquide des nuages de glace. L'IR9.7 a sa bande passante qui est comprise entre 9.3µm et 9.94µm, Il donne une information pour le calcul de l'ozone total et pour sa variation diurne (pendant le jour). Il fournit également des traceurs pour la détermination des vents atmosphériques. L'IR10.8 sa bande passante est de 9.8µm à 11.8µm. Il renseigne sur la température de la surface. L'IR12.0 sa bande passante comprise entre 11µm à 13µm. il renseigne sur les nuages et l'humidité dans les basses couches de l'atmosphère. L'IR13.4 a la bande passante de 12.4µm à 14.4µm. Il permet de mesurer la température des basses couches.

**Le dernier canal HRVIS (Haute résolution) :** est un canal du domaine de visible, mais il est de très haute résolution. Il permet de détecter les vecteurs vents dans la haute résolution dans le visible. Combiné au canal VIS0.6 du visible, il permet la détection et le suivi des nuages.

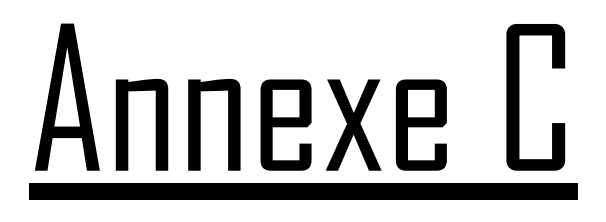

## **Les programmes**

```
enne
%sigmax et sigmay représentent les constantes spatiales du
filtre
%on a le maximum de la fonction en (x0,y0)
%par définition:A=2*pi*sigmax*sigmay.
%hauteur maximale de l'enveloppe gaussienne
sigmax=0.0997;
sigmay=0.0399;
x0=0;y0=0;dx=0.005;
dy=0.005;tetha=45
A=2*pi*sigmax*sigmay;
x=-0.5:dx:0.5;y=-0.5:dy:0.5;%on crée 2 matrices X et Y à partir des vecteurs x etx y
[X, Y] = meshgrid(x, y);W = A*exp(-0.5*([((X-x0)*cos(tetha)+(Y-tetha))y0)*sin(tetha))/(sigmax)].^2+[((-X+x0)*sin(tetha)+(Y-
y0)*cos(tetha))/(sigmay)].^2));
figure(1)
%subplot(1,2,1);%surfc(X,Y,W);
surf(X,Y,W);figure(2)
imagesc(x,y,W);
```

```
%On représente l'enveloppe gaussienne modulée par une
sinusoide
%(u0,v0): fréquences spatiales de la porteuse sinusoidale
%P est la phase de la sinusoide par rapport à l'axe des x
u0 = 5;v0 = 10;P = 0;sigmax = 0.0997;
sigmay = 0.0399;
x0 = 0;y0 = 0;dx = 0.005;dy = 0.005;
tetha = pi/4;
A = 20;x = -0.3:dx:0.3;y = -0.3:dy:0.3;[X, Y] = meshgrid(x, y);re = cos(2*pi*(u0*X + v0*Y) + P);W = A*exp(-0.5*([((X-x0)*cos(tetha) + (Y-xchc(tchara)) *cos(tetha))y0)*sin(tetha))/(sigmax)].^2 + [((-X+x0)*sin(tetha) + (Y-
y0)*cos(tetha))/(sigmay)].^2));
Z = re.*Wifigure(1)
imagesc(x,y,Z);
figure(2)
imagesc(x,y,Z);
surtc(X,Y,Z);
```

```
u0 = 0.3;%(sigmax,sigmay) représentent les fréquences spatiales du
filtre
sigmau = u0/(3*sqrt(2));signav = (u0*tan(22.5)) / sqrt(2);%Hauteur maximale de l'enveloppe gaussienne
A = 1/(2*pi*sigmawangmau*sigmav);
%On définit la taille des vecteurs u et v qui correspondent à
des fréquences
u = -0.8:0.005:0.8v = -0.8:0.005:0.8%On crée 2 matrices carrées à partir des vecteurs u et v
[U,V] = meshgrid(u,v);
for i = 0:3angle = i * (pi/4);
G = A^* ( exp ( -0.5^* ( ( U^-u0)*cos(angle)+V*sin(angle)).^2/sigmau^2 + (-(U-
u0)*sin(angle)+V*cos(angle)).^2 / sigmav^2 ) ) + exp (
-0.5*( ((U+u0)*cos(angle)+V*sin(angle)) .^2/ sigmau^2 +
(-(U+u0)*sin(angle)+V*cos(angle)).^2/ sigmav<sup>2</sup>) ) ;
subplot(2,2,i+1);imagesc(u,v,G);
title(['orientation:',num2str(i * (pi/4))]);
```
end

```
%On entre la valeur de la fréquence radiale centrale
u0 = 0.4;%(sigmax,sigmay): constantes spatiales du filtre
sigmau = u0/(3*sqrt(2));signav = (u0*tan(22.5))/sqrt(2);%Hauteur maximale de l'enveloppe gaussienne
A = 1/(2*pi*sigmau*sigma);
%On définit la taille des vecteurs u et v qui correspondent à
des fréquences
u = -0.8:0.005:0.8v = -0.8:0.005:0.8%On crée deux matrices carrées
[U,V] = meshgrid(u,v);
angle = 0.7854;
G = A^* ( exp ( -0.5^* ( (U -u0)*cos(angle)+V*sin(angle)).^2/sigmau^2 + (-(U-
u0)*sin(angle)+V*cos(angle)).^2 / sigmav^2 ) ) + exp (
-0.5*( ((U+u0)*cos(angle)+V*sin(angle)) .^2/ sigmau^2 +
(-(U+u0)*sin(angle)+V*cos(angle)).<sup>2</sup>/ sigmav<sup>2</sup>) ) ;
surf(U,V,G);title('u0 = 0.4');
```
### **%programme 5**

```
im = 'G:\msg photos_fichiers\translate_c_fichiers\2003-05-08-
0744-msg-ch12-cyclone-sm.jpg';
B1 = imread(im);B=B1(:,:,1);
figure(1); imshow(B);title('image satéllitaire');
u0=0.125;%(sigmax,sigmay)représentent les fréquences spatiales du
filtre
 sigmoid/(3*sqrt(2));signav=(u0*tan(22.5))/sqrt(2)%hauteur maximale de l'enveloppe gaussienne
 A=1/(2*pi*sigmau*sigmav);
 %on définit la taille des vecteurs u et v qui correspondent à
des
 %fréquences
 u=-0.8:0.05:0.8;
 v=-0.8:0.05:0.8;
 %on crée deux matrices carrées à partir des vecteurs u et v
 [U,V]=meshgrid(u,v);
 for i=0:3angle=i*(pi/4);
      G=A*(exp(-0.5*(((U-
u0)*cos(angle)+V*sin(angle)).^2/sigmau^2+(-(U-
u0)*sin(angle)+V*cos(angle)).^2/sigmav^2))+exp(-
0.5*(((U+u0)*cos(angle)+V*sin(angle)).^2/sigmau^2+(-
(U+u0)*sin(angle)+V*cos(angle)).^2/sigmav^2)));
      Bg = conv2(double (B), G, 'same');
      %subplot(2,2,i+1);% imagesc(u,v,G);figure(2), subplot(2, 2, i+1); imshow(mat2gray(Bg));
      title(['image aprés Gabor
orientation:',num2str(i*(pi/4))]);
 B = double(B);%on fait passer l'image parle filtre non linéaire
alpha=0.01;
phi=tanh(alpha*(B));
figure(3), subplot(2, 2, i+1);
%imshow(phi,[]);
imshow(mat2gray(phi));
 title(['Gabor + Than orientation:',num2str(i*(pi/4))]);
N=4;sigmax=0.0997;
sigmay=0.0399;
x0=0;
```

```
y0=0;dx=0.005;
dy=0.005;tetha=angle;
A=2*pi*sigmax*sigmay;
x=-0.5:dx:0.5;y=-0.5:dy:0.5;%on crée 2 matrices X et Y à partir des vecteurs x etx y
[X, Y]=meshgrid(x,y);
W = A*exp(-0.5*([((X-x0)*cos(tetha)+(Y-tetha))y0)*sin(tetha))/(sigmax)].^2+[((-X+x0)*sin(tetha)+(Y-
y0)*cos(tetha))/(sigmay)].^2));
M =floor( (1.25*N)/u0)+2;sigma=M/5;
h=fspecial('gaussian',M,sigma);
L = filter2(h,phi);
figure(4),subplot(2,2,i+1);imshow(mat2gray(phi));
 title(['Gabor + Than + fenetre
orientation:',num2str(i*(pi/4))]);
 end
```
## **Résumé**

- Les filtres de Gabor sont des filtres linéaires orientés. La TF de la Gaussienne nous fournit des informations fréquentielles alors qu'aucune information sur la localisation spatiale n'est fournie et c'est le but d'utilisation de ces filtres.
- $\triangleright$  Sachant que la taille (dimension) de l'image satellitaire est très importante et l'étude (analyse) rapide sur machine de ces images est impossible d'où la nécessité de les décomposées en sous images est obligatoire d'où la nécessitée des filtres de Gabor.
- Le filtrage de Gabor joue un rôle précurseur dans le domaine spatiofréquentiel, en donnant des résultats significatifs à l'aide de l'implémentation sous le logiciel « MATLAB » des programmes utilisés dans notre étude.
- Cette étude « analyse d'images satellitaire(MSG) par les filtres de Gabor, nous a permit de découvrir le domaine de la télédétection et de connaître le domaine de traitement d'image qui sont des domaines vastes, toujours exposée aux développement car l'homme ne peut voir qu'un univers façonné par lui-même.

## **Bibliographie**

**[1] Djani.N, Dermouche.A,** analyse d'images par les filtres de Gabor application aux images médicales, mémoire d'ingénieur, département d'électronique, UMMTO, 2009.

**[2] Youyou.M, Mammar.L,** compression d'images par régions d'intérêt application aux images médicales, mémoire d'ingénieur, département d'automatique, UMMTO, 1997.

**[3] K.Bey, M.Kouba,** segmentation des images METEOSAT par les chaines de Markov, mémoire d'ingénieur, département d'informatique, UMMTO, 2006.

**[4] N. Driss, S. Bourbia,** Analyse d'images par spectre local de phase, mémoire d'ingénieur, département d'électronique, **UMMTO, 2000.**

**[5] M.Kadem, S.Mansour,** segmentation des images satellitaires par méthode de la ligne de partage des eaux, mémoire d'ingénieur, département d'électronique, UMMTO, 2006.

**[6] Zemouche.B, Triki.s,** analyse d'images par les filtres de Gabor, application aux images MSG, mémoire d'ingénieur, département d'électronique, UMMTO, 2009.

**[7] L.Kahina, O.Fatiha et R.Aldjia,** segmentation Markovienne des images multi-spectrales MSG, mémoire d'ingénieur, département d'électronique, UMMTO, 2007.

**[8] Zerrouki.A,** segmentation d'images texturées par analyse multi-résolutions utilisant la décomposition en ondelettes, mémoire d'ingénieur, département d'électronique, UMMTO, 2006.

**[9] G.Blanchet, M.Charbit,** signaux et images sous MATLAB, HERMES science Europe Ltd, Paris, 2001.

**[10] K. Belloulata,** introduction au traitement numérique du signal sous MATLAB, office des publications universitaire.

[11] P.vautro, segmentation et classification d€images textur•es par filt spatiofréquentiel: ondelette salines et filtres de Gabor, thèse de doctorat, université de REIMS, 1996.

[12] [http://www.eumetsat.d](http://www.eumetsat.de)e